INSTITUTO FEDERAL DO PARANÁ GABRIELA PAULA FERNANDES DE SOUZA

CTM: GERENCIAMENTO DE CONTROLE TÉCNICO DE MANUTENÇÃO

COLOMBO 2021

### GABRIELA PAULA FERNANDES DE SOUZA

# CTM: GERENCIAMENTO DE CONTROLE TÉCNICO DE MANUTENÇÃO

Trabalho de Conclusão de Curso apresentado ao Curso Superior de Tecnologia em Análise e Desenvolvimento de Sistemas, Campus Colombo, do Instituto Federal do Paraná, como requisito parcial à obtenção do título de Tecnólogo em Análise e Desenvolvimento de Sistemas.

Orientador: Prof. MSc. Emilio Rudolfo Fey Neto

# **TERMO DE APROVAÇÃO**

# GABRIELA PAULA FERNANDES DE SOUZA

# CTM: GERENCIAMENTO DE CONTROLE TÉCNICO DE MANUTENÇÃO

Trabalho de Conclusão de Curso aprovado como requisito parcial para a obtenção do título de Tecnólogo em Análise e Desenvolvimento de Sistemas, pelo Curso Superior de Tecnologia em Análise e Desenvolvimento de Sistemas, do Instituto Federal do Paraná, Campus Colombo, pela seguinte banca examinadora:

 $\begin{matrix} \mathbb{R} & \mathbb{R} & \mathbb{R} \\ \mathbb{R} & \mathbb{R} & \mathbb{R} \\ \mathbb{R} & \mathbb{R} & \mathbb{R} \end{matrix}$  Prof. Me. Emilio Rudolfo Fey

**Orientador** 

Prof. Dr. Eduardo Liquio Takao

Prof. Me. Ademir Luiz do Prado

Colombo, 20 de outubro de 2021.

Dedico este trabalho a quem colaborou diretamente comigo: meu coordenador, o Professor Msc. Emilio Rudolfo Fey Neto, ao Coordenador do curso, Professor Msc. Ademir Luiz do Padro e a todos os professores que participaram desta jornada, sem os quais eu não teria concluído este projeto e que, mesmo em tempos de extrema adversidade, jamais desistiram de ensinar e de acreditar em seus alunos, até quando estes mesmos já haviam desistido de si.

Dedico também a minha mãe, Maria da Glória, meu pai, Paulo, meus irmãos Isabela e Luis Felipe e ao meu noivo, Nerickson, sem os quais nenhum dos meus sonhos e conquistas jamais seriam realizados.

#### **AGRADECIMENTOS**

Agradeço primeira a Deus por ter me dado saúde e força para superar as dificuldades impostas por esse tempo de medos e incertezas em que nos encontramos, e mesmo diante de tudo, permitiu que eu chegasse até aqui, e ao longo de minha vida, não somente nestes anos como universitária, sempre me guiou e protegeu.

 Agradeço à Instituição pelo ambiente criativo e amigável que proporciona, seu corpo docente, direção e administração que não poupou esforços para minimizar os efeitos que o contexto pandêmico trouxe às relações de ensino.

A todos os professores por me proporcionar o conhecimento não apenas racional, mas a manifestação do caráter e afetividade da educação no processo de formação profissional, por tanto que se dedicaram a mim, não somente por terem me ensinado, mas por terem me feito aprender e ter vontade de aprender. А palavra mestre, nunca fará justiça aos professores dedicados aos quais, sem nominar, terão os meus eternos agradecimentos.

Aos meus pais, pelo amor, incentivo e apoio incondicional.

Obrigada meus irmãos que sempre me apoiaram e incentivaram para chegar a esse momento.

Ao meu noivo e sua família, que sempre me apoiaram, incentivaram e fizeram entender que o futuro é feito a partir da constante dedicação no presente!

A todos que direta ou indiretamente fizeram parte de minha formação, o meu muito obrigada.

*"Mais importante do que voar, é fazer voar"* (Autor desconhecido)

#### **RESUMO**

Na aviação, a manutenção tem papel de suma importância, pois está intimamente relacionada, sobretudo, à segurança de voo. Para que os processos envolvendo manutenção aeronáutica fossem garantidos, surgiu o setor de Controladoria Técnica de Manutenção, o CTM, que é responsável por acompanhar, prever, programar e registrar ações de manutenção, quaisquer que sejam preconizadas pelos fabricantes, autoridades aeronáuticas e órgão competentes. Diante deste cenário, a quantidade de dados e informações envolvidas torna-se volumosa e minuciosa, onde é preciso se cercar de procedimentos e redundâncias que, em caso de desatenção, podem gerar desde uma sanção administrativa, com a perda da aeronavegabilidade, até acidentes graves. Desta forma, o CTM Fácil busca facilitar o acesso a estas informações, para que elas estejam disponíveis de forma muito mais prática e agradável, sem comprometer a segurança da informação. Aliando tecnologia e mobilidade, pretende-se tornar um processo de busca cheio de dificuldades, em uma experiência quase intuitiva, assim como as ações cotidianas tão elementares em aparelhos de smartphones.

Palavras-chave: Informação. Manutenção. Controle Técnico. Mobilidade. Facilidade.

#### **ABSTRACT**

In aviation, maintenance plays an extremely important role, as it is closely related, above all, to flight safety. In order for the processes involving aeronautical maintenance to be guaranteed, the technical Maintenance Controllership Sector, the MCS, was created, which is responsible for monitoring, forecasting, scheduling and recording maintenance actions, whatever, recommended by the manufacturers, aeronautical authorities and competent authorities. Given this scenario, the amount of data and information involved becomes voluminous and detailed, where it is necessary to surround yourself with procedures and redundancies that, in case of inattention, can generate from an administrative penalty, with the loss of airworthiness, to serious accidents. In this way, CTM Fácil seeks to facilitate access to this information, so that it becomes available in a much more practical and pleasant way, without compromising information security. Combining technology and mobility, the intention is to make a search process full of difficulties, in an almost intuitive experience, as well as everyday actions that are so elements in smartphone devices.

Keywords: Information. Maintenance. Technical Control. Mobility. Ease.

# **LISTA DE FIGURAS**

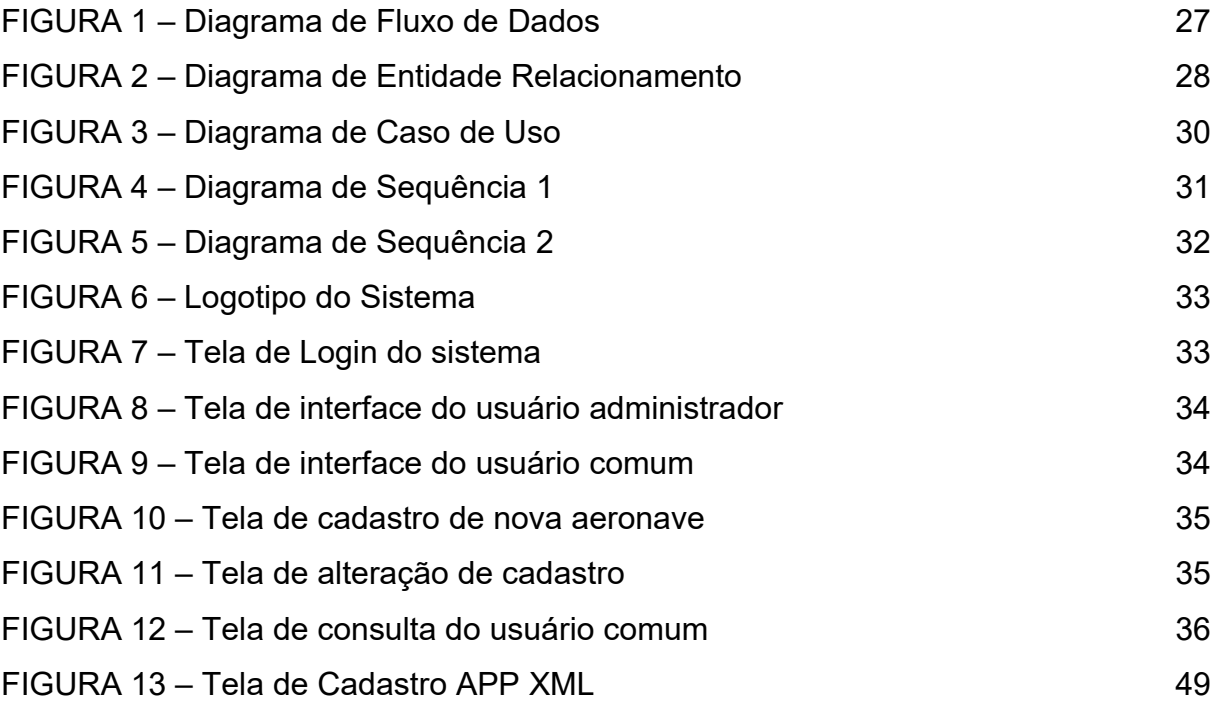

## **LISTA DE ABREVIATURAS OU SIGLAS**

- ANAC Agência Nacional de Aviação Civil;
- API *Application Programming Interface*
- CTM Controle Técnico de Manutenção;
- EFB *Eletronic Flight Bag*
- IDE *Integrated Development Environment*
- IS Instrução Suplementar;
- OLAP *Online Analytical Processing*
- OMT *Object Modeling Technique*
- OOSE *Object Oriented Software Engineering*
- RBAC Regulamento Brasileiro de Aviação Civil;
- RBHA Regulamento Brasileiro de Homologação Aeronáutica;
- SQL *Structured Query Language*
- UML *Unified Modeling Language*
- XML *Extensible Markup Language*

# **SUMÁRIO**

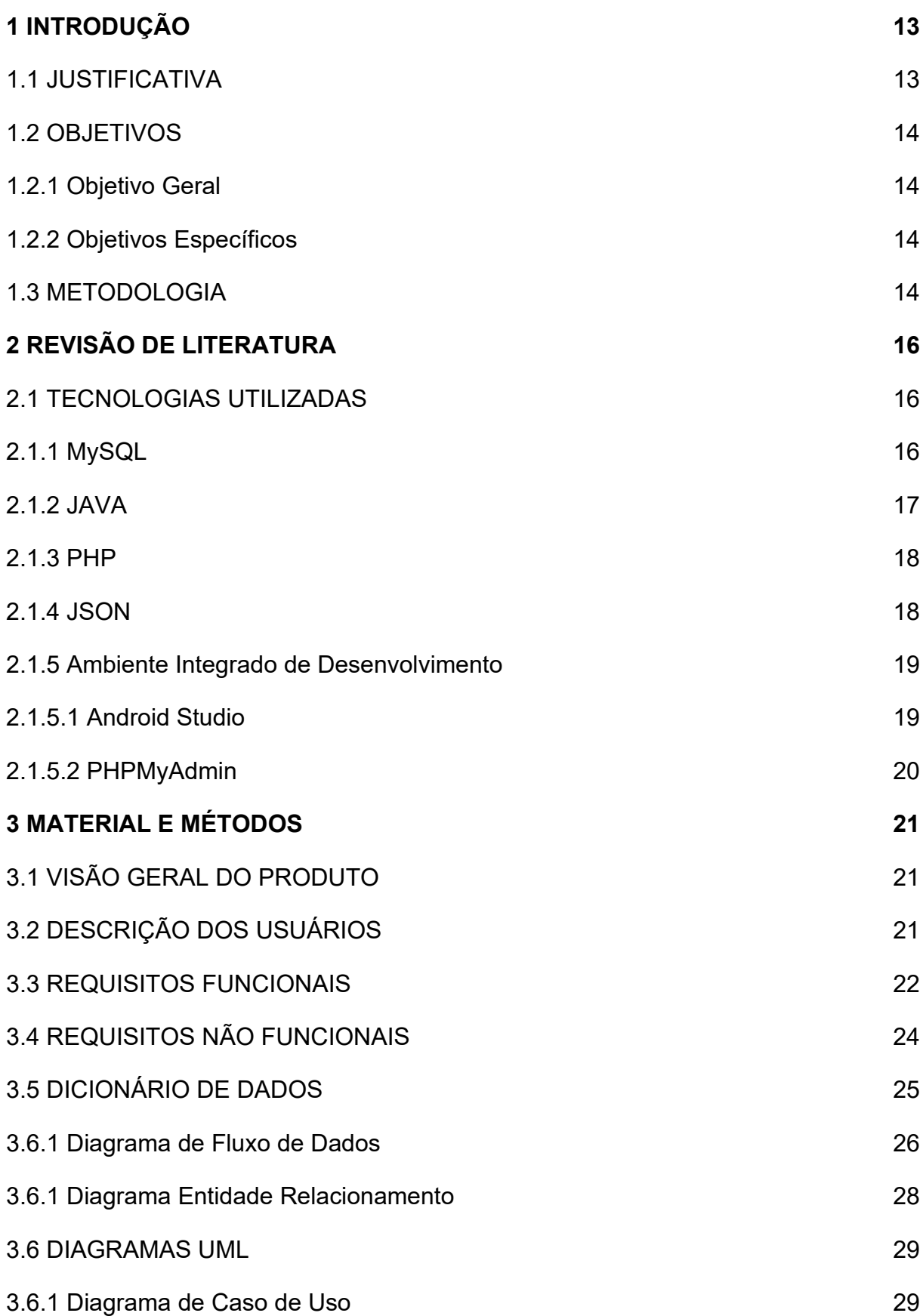

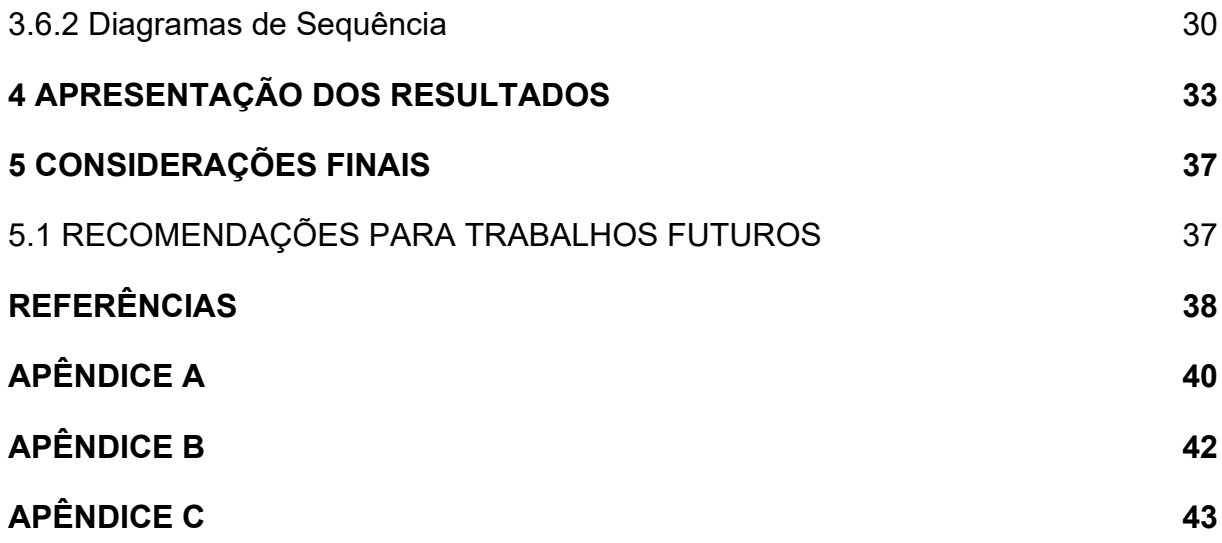

### **1 INTRODUÇÃO**

Este projeto foi elaborado como proposta de alternativa para otimizar os processos e procedimentos de consulta de informações técnicas, inerentes à atividade de CTM, pois, mesmo trabalhando com considerável quantidade de informações, principalmente quanto a prazos e datas, a atividade, em geral, utiliza basicamente planilhas de Microsoft Excel, produto da Microsoft Corporation®, para controle, planejamento e tomada de decisão, o que onera, e muito, o processo de verificação e controle.

Através de uma aplicação mobile, pretende-se facilitar a consulta segura a dados íntegros, que mesmo cercado de facilidades, não terão sua confiabilidade comprometida.

Facilitar o acesso a informações de suma importância a execução da atividade de CTM é a grande motivação deste projeto.

### 1.1 JUSTIFICATIVA

O Controle Técnico de Manutenção Aeronáutica é um dos principais serviços da aviação, essencial para a garantia da segurança das operações, carece de um controle minucioso de itens, serviços, publicações, tempo de vida e afins. Desta forma, gera um grande número de documentos digitais e físicos que precisam ser armazenados por um longo período de tempo. Porém, este formato não permite o dinamismo na consulta das informações pertinentes e necessárias, que precisam estar ao alcance de mecânicos, tripulação e proprietário. Existem, no mercado, sistemas de gerenciamento de manutenção de frota aeronáutica, voltados à aviação civil, de linha, mas que não são capazes de atender as peculiaridades e limitações legais da aviação geral, principalmente a experimental. O aplicativo terá o custo de R\$ 2.500,00 (dois mil e quinhentos reais), sendo 80 horas de trabalho, ao valor de R\$ 31,25 a hora, tendo seu investimento justificado pela praticidade na consulta das informações ao passo que mantém a confiabilidade e integridade dos dados.

### 1.2 OBJETIVOS

O objetivo deste trabalho é propor uma alternativa viável, prática e funcional para oferecer acesso a informações inerentes à atividade de CTM. Através de um aplicativo mobile, oportunizar o acesso às informações, a qualquer momento, por pessoas e entidades interessadas e autorizadas, evitando a necessidade de consulta a extensas planilhas, que exigem, inclusive dispositivos com telas maiores, devido à necessidade de acuidade para entendimentos dos dados. Com o CTM fácil, pretende-se oferecer informações necessárias a qualquer momento e em qualquer lugar.

### 1.2.1 Objetivo geral

Aplicativo de consulta do controle técnico de manutenção.

- 1.2.2 Objetivos específicos
	- Gerenciar o controle técnico de manutenção aeronáutica de pequenas frotas de aviação geral, executiva e experimental.
	- Gerenciar validade de manutenções, serviços e vida útil de itens e componentes.
	- Auxiliar no planejamento prévio das ações de manutenção aeronáutica preventiva e obrigatória.

### 1.1 METODOLOGIA

Para um correto desenvolvimento do sistema, é preciso entender, além dos aspectos técnicos que permeiam a sua construção, quais as necessidades, de fato, que o sistema proposto precisa suprir. Mapear, propor melhorias e administrar seus efeitos é imprescindível ao desenvolvedor do sistema. Acima de tudo, o sistema precisa fazer sentido entre si e em relação ao problema que se propôs a solucionar. Um sistema, por definição:

> "É o conjunto de objetos, com relações entre os objetos e os atributos relacionados com cada um deles e com o ambiente, de maneira a formar um todo". (MARTINELLI; VENTURA, 2006 p. 6).

Desta forma, como metodologia para desenvolvimento do sistema será utilizada a observação da rotina de controladoria de manutenção aeronáutica, o levantamento das informações pertinentes a comporem o sistema, a capacidade de o sistema manter a integridade e disponibilidade atualizada destas informações, e também o que é preconizado pela legislação, para que as informações disponibilizadas através do aplicativo de consulta sejam pertinentes e úteis à rotina de gestão de manutenção de frota aeronáutica.

### **2 REVISÃO DE LITERATURA**

Após a ampla observação da rotina de CTM e o entendimento de suas necessidades e demandas, foram levantados os requisitos funcionais para a construção da aplicação e, então, elaborada a primeira versão da documentação para mapeamento e entendimento da proposta. Após a conclusão desta etapa, inicia-se a construção do sistema utilizando as seguintes tecnologias.

### 2.1 TECNOLOGIAS UTILIZADAS

Com o intuito de oferecer mobilidade e praticidade ao usuário do sistema, ele será construído como uma aplicação mobile, para *smartphones* com sistema operacional Android 8.0 ou superior, utilizando as seguintes tecnologias:

- a) MySQL;
- b) JAVA;
- c) PHP;
- d) Json.

#### 1.1.1 MySQL

De acordo com Wikipédia (2021), foi criado na Suécia por David Axmark, Allan Larsson e Michael "Monty" Widenius, o MySQL é um Sistema de Gerenciamento de Banco de Dados (SGBD), que utiliza a linguagem *Structured Query Language* (SQL), em português significa Linguagem de Consulta Estruturada como interface.

Adquirida pela Sun Microsystems, por US\$ 1 bilhão, um preço jamais visto no setor de licenças livres, em 16 de Janeiro de 2008, teve sua compra anunciada pela Oracle em 20 de abril de 2009 (ao adquirir toda a Sun Microsystems) que só pode ser concretizada após investigações da Comissão Europeia sobre a aquisição para evitar formação de monopólios no mercado.

Ainda de acordo com Wikipédia (2021), o sucesso do MySQL deve-se muito graças à fácil integração com o PHP, incluído em quase todos os pacotes de hospedagem de sites da Internet oferecidos atualmente. Empresas como *Yahoo!* *Finance*, MP3.com, Motorola, NASA, *Silicon Graphics* e *Texas Instruments* usam o MySQL em aplicações de missão crítica.

> "Em poucas palavras, missão crítica é um ambiente tecnológico construído para evitar a paralisação de serviços computacionais e a perda de dados importantes a um negócio. Para isso, uma série de equipamentos e tecnologias é aplicada ao ambiente." (ALECRIM, 2005)

O MySQL hoje suporta Unicode, Full Text Indexes, replicação, Hot Backup, GIS, OLAP e muitos outros recursos de banco de dados.

No projeto proposto, será responsável pelo gerenciamento do banco de dados da aplicação.

1.1.2 JAVA

De acordo com Wikipédia (2021), foi iniciado em 1991 na Califórnia, EUA, através do projeto *Green Project,* comandado por Patrick Naughton, Mike Sheridan, e James Gosling, já foi idealizada como uma linguagem orientada a objetos. Eles acreditavam que, eventualmente, haveria uma convergência dos computadores com os equipamentos e eletrodomésticos frequentemente usados pelas pessoas no seu dia a dia. Em 2007, praticamente todo o código Java já era um software de código aberto, menos uma pequena porção da qual a Sun não possuía copyright. Inicialmente pertencendo à Sun Microsystems, tornou-se um produto Oracle Corporation em 2008, diante da compra da empresa californiana.

Diferente das linguagens de programação modernas, que são compiladas para código nativo, a linguagem Java é compilada para um *bytecode* que é interpretado por uma máquina virtual (*Java Virtual Machine*, mais conhecida pela sua abreviação JVM).

Ainda de acordo com Wikipédia (2021), desde seu lançamento, em maio de 1995, o JAVA foi adotado mais rápido do que qualquer outra linguagem de programação já vista. Em 2004, já era utilizada por cerca de 3 milhões de desenvolvedores no mundo todo. Tornou-se popular pelo seu uso na internet e hoje possui seu ambiente de execução presente em navegadores, mainframes, sistemas operacionais, celulares, *palmtops*, cartões inteligentes etc.

Foi escolhida como a linguagem de programação para o projeto proposto.

#### 1.1.3 PHP

De acordo com Alecrim (2021), a linguagem de programação *Personal Home Page Tools* (PHP) foi criada em 1994, por Rasmus Lerdorf como um conjunto de scripts escritos em linguagem C, voltadas a criação de páginas dinâmicas.

Com o aumento da demanda e a inclusão de novos recursos, inclusive a interação com banco de dados, o código foi liberado em 1995 para que a comunidade pudesse também contribuir com seu desenvolvimento.

Entre 1997 e 1998, Andi Gutmans e Zeev Suraski, procurando aprimorar o PHP, reescreveram todo o código-fonte, lançando-o como PHP 3. Entre as principais características da nova versão estavam a extensibilidade, a possibilidade de conexão com vários bancos de dados, novos protocolos, uma sintaxe mais consistente, suporte à orientação a objetos e uma nova API, que possibilitava a criação de novos módulos. Nesta época, o PHP já estava em 10% dos domínios da internet e o significado da sigla PHP mudou para *Hypertext Prepocessor*, representando sua nova realidade.

Ainda de acordo com Alecrim (2021) Em 2018, estimou-se que o PHP seria utilizado em mais de 80% dos servidores web existentes, sendo a mais utilizada para desenvolvimento web.

O PHP é uma linguagem utilizada para a construção de sites dinâmicos, extensões de integração de aplicações e agilidade no desenvolvimento de um sistema.

No projeto proposto, será utilizado para enviar uma requisição ao banco de dados através de um *Webservice*.

#### 1.1.4 JSON

De acordo com Wikipédia (2021), foi especificado por Douglas Crockford no ano de 2000 que JSON é um acrônimo para *JavaScript Object Notation*, que é um formato compacto, de padrão aberto independente, de troca de dados simples e rápida entre sistemas. É um modelo de transmissão de informações no formato texto, legível a humanos, que pode substituir o uso de XML em *Webservices*.

A partir de 2017, muitas linguagens de programação incluíram código para gerar, analisar sintaticamente e converter para objetos de linguagem dados em JSON.

No projeto, será a linguagem de resposta à requisição feita ao banco de dados.

### 1.1.5 Ambiente Integrado de Desenvolvimento

Para o sucesso de um projeto, é imprescindível a escolha correta das IDEs a serem utilizadas, a fim de facilitar o trabalho do desenvolvedor e utilizar corretamente os recursos e tecnologias escolhidas.

1.1.5.1 Android Studio

De acordo com Android, em Conheça o Android Studio (2021), o Android Studio é a IDE oficial para o desenvolvimento de apps Android. Além do editor de código e das ferramentas de desenvolvedor avançadas do IntelliJ (IDE qual a foi baseada), oferece recursos adicionais como sistema de compilação flexível baseado em *Gradle*, emulador rápido com inúmeros recursos, ambiente unificado que possibilita o desenvolvimento para todos os dispositivos Android, aplicação de mudanças para enviar mudanças de código e recursos ao aplicativo em execução sem reiniciar o app, modelos de código e integração com GitHub para ajudar a criar recursos comuns de apps e importar exemplos de código, *Frameworks* e ferramentas de teste, ferramentas de lint para detectar problemas de desempenho, usabilidade, compatibilidade com versões, entre outros, compatibilidade com C++ e NDK e compatibilidade integrada com o Google Cloud Platform, facilitando a integração do Google Cloud Messaging e do App Engine.

Sendo a IDE escolhida para o desenvolvimento do CTM Fácil.

### 1.1.5.2 PHPMyAdmin

De acordo com Wikipédia (2021), o PHPMyAdmin é um aplicativo web de código aberto e acesso livre, que permite a criação, remoção, alteração e administração de bancos de dados MySQL pela internet.

Foi escolhido como ambiente para a criação e administração do banco de dados da aplicação.

### **2 MATERIAL E MÉTODOS**

Após iniciar a atividade de controladoria técnica de manutenção aeronáutica de frota de aviação geral, foi percebido que são necessárias muitas informações para balizar a execução do trabalho, desta forma, a utilização apenas de planilhas de editores office se torna insuficiente na obtenção da informação, pois entrunca o processo, tornando-o confuso e de difícil acesso as informações. Desta necessidade, surgiu a ideia do CTM Fácil, uma aplicação mobile para consulta de dados de controle de manutenção de forma prática, eficiente e eficaz, desenvolvida exclusivamente para a frota em questão, pois não se trata de um sistema com a finalidade de ser comercializado em ampla escala.

### 2.1 VISÃO GERAL DO PRODUTO

Aplicação *mobile* para *smartphone* com sistema operacional Android 8.0 ou superior para cadastro, consulta e alteração de dados de manutenção de frota aeronáutica de pequeno porte da aviação geral.

### 2.2 DESCRIÇÃO DOS USUÁRIOS

O CTM Fácil é um sistema de consultas voltado a profissionais e pessoal da aviação geral, desde pilotos, mecânicos de manutenção aeronáutica, controladores técnicos de manutenção até proprietários de frotas de aeronaves de pequeno porte, de aviação geral, exclusivamente executiva e experimental. Entende-se por aviação geral

> "Todas as operações de aviação civil que não sejam serviços aéreos regulares nem operações não regulares de transporte aéreo por remuneração ou arrendamento." (BRASIL. Comando da Aeronáutica. Departamento de Aviação Civil. Instituto de Aviação Civil. MMA 58-1: glossário de termos técnicos de aviação civil. Rio de Janeiro, 1989)

#### 2.3 REQUISITOS FUNCIONAIS

### **RF 001 – Área de Login**

- RF 01.01 O usuário deverá ter uma área de login para ter acesso ao sistema de forma segura. Deverá ser usado um campo de Login e Senha para acesso pessoal, assim como um botão para acessar o sistema.
- RF 01.02 O sistema deverá fazer a validação dos dados do usuário usando o seu login e senha.
- RF 01.02 Caso o usuário possua o perfil de Administrador, ele deverá ser encaminhado para a Área Administrativa (RF 02).
- RF 01.03 Caso o usuário possua o perfil de Usuário, ele deverá ser encaminhado para a Área de Usuário (RF 003).
- RF 01.03 Caso o login esteja inválido, ele deverá permanecer na Área de Login (RF 01) apresentando uma mensagem de "Usuário ou senha inválida".

### **RF 02 – Área Administrativa**

- RF 02.01 Ao acessar a Área Administrativa, o usuário deverá acessar a listagem das aeronaves, que deverão apresentar os seguintes campos e dados: Matrícula; Modelo; e Ano de Fabricação.
- RF 02.02 Ao lado do campo Ano de Fabricação, deverá ter um botão para Ver / Alterar Informações (RF 02.05) ou Excluir Aeronave (RF 02.06).
- RF 02.03 O sistema deverá ter um campo para Cadastrar Nova Aeronave (RF 02.04).
- RF 02.04 A página de Cadastro deverá apresentar os campos abaixo (RF 02.04.01) para inclusão das informações pelo usuário.
- RF 02.04.01 "Matrícula"; "Proprietário/Operador"; "Situação"; "Oficina"; "Fabricante", "Modelo"; "Tipo de Registro"; "N/S"; "Ano de Fabricação"; "N/S"; "Ano de Fabricação"; "CA / CAVE"; "CM"; "CVA; Seguro"; "Nº Fistel"; "Taxa Fistel"; "Caderneta de Célula"; "Caderneta de Motor"; "Caderneta de Hélice"; "Diário de Bordo"; "MICCA"; "Mapa DA/AD".

RF 02.04.02 – O sistema deverá apresentar um botão para cadastrar dados, para conclusão e gravação das alterações feitas nos campos.

- RF 02.04.03 Em caso de sucesso do cadastro, o sistema deverá levar o usuário para a Área Administrativa (RF 02.01) e deverá apresentar a mensagem: "Cadastro feito com sucesso".
- RF 02.04.04 Em caso de falha, o sistema deverá continuar na tela e apresentar a mensagem: "Falha no cadastro. Favor tentar novamente".
- RF 02.05 A página de Ver / Alterar Informações deverá apresentar a listagem dos itens abaixo (RF 02.05.01), buscando as informações da Aeronave selecionada, podendo ser editável pelo usuário.
- RF 02.05.01 "Matrícula"; "Proprietário/Operador"; "Modelo"; "Tipo de Registro"; "Operação"; "Fabricante"; "N/S"; "Ano de Fabricação"; "CA / CAVE"; "CM / CME"; "CVA; Seguro"; "Peso e Balanceamento"; "Licença de Estação"; "Nº Fistel"; "Taxa Fistel"; "Diário de Bordo"; "Manual de Operação"; "CheckList"; "NSCA 3-13"; "Possui ELT?"; "Possui registro BRMCC?"; "Possui caderneta de célula?"; "Possui caderneta de motor?"; "Possui caderneta de hélice?"; "Possui mapa de componentes?".
- RF 02.05.02 O sistema deverá apresentar um botão para Alterar dados, para conclusão e gravação das alterações feitas nos campos.
- RF 02.05.03 Em caso de sucesso da alteração, o sistema deverá levar o usuário para a Área Administrativa (RF 02.01) e deverá apresentar a mensagem: "Alteração feita com sucesso".
- RF 02.05.04 Em caso de falha, o sistema deverá continuar na tela e apresentar a mensagem: "Falha na alteração. Favor tentar novamente".
- RF 02.06 A página de Exclusão deverá apresentar as informações da aeronave selecionada com a seguinte mensagem: "Tem certeza que deseja excluir?"
- RF 02.06.01 Em caso de sucesso da exclusão, o sistema deverá levar o usuário para a Área Administrativa (RF 02.01) e deverá apresentar a mensagem: "Exclusão feita com sucesso".
- RF 02.06.02 Em caso de falha, o sistema deverá continuar na tela e apresentar a mensagem: "Falha na exclusão.".

### **RF 03 – Área Operacional**

- RF 03.01 Ao acessar a Área de Usuário, o usuário deverá acessar a listagem das aeronaves, que deverão apresentar os seguintes campos e dados: Matrícula; Modelo; e Ano de Fabricação.
- RF 03.02 Ao lado do campo Ano de Fabricação, deverá ter um botão para Ver Informações (RF 03.03)
- RF 03.03 A página de Ver / Alterar Informações deverá apresentar a listagem dos itens abaixo (RF 03.03.01), buscando as informações da Aeronave selecionada, podendo ser editável pelo usuário.
- RF 03.03.01 "Matrícula"; "Proprietário/Operador"; "Modelo"; "Tipo de Registro"; "Operação"; "Fabricante"; "N/S"; "Ano de Fabricação"; "CA / CAVE"; "CM / CME"; "CVA; Seguro"; "Peso e Balanceamento"; "Licença de Estação"; "Nº Fistel"; "Taxa Fistel"; "Diário de Bordo"; "Manual de Operação"; "CheckList"; "NSCA 3-13"; "Possui ELT?"; "Possui registro BRMCC?"; "Possui caderneta de célula?"; "Possui caderneta de motor?"; "Possui caderneta de hélice?"; "Possui mapa de componentes?".

### 2.4 REQUISITOS NÃO FUNCIONAIS

### **RNF 01 – Usabilidade**

RNF 01.01 – O sistema deverá utilizar das melhores práticas de UX e usabilidade, utilizando todo o padrão de softwares da empresa.

### **RNF 02 – Hardware**

RNF 02.01 – O sistema deverá operar apenas em Smartphones com Android 8.0 ou superior.

#### **RNF 03 – Confiabilidade**

- RNF 03.01 O sistema deverá sempre apresentar uma mensagem de confirmação para cada potencial mudança que o usuário possa fazer nas informações contidas no sistema
- RNF 03.02 O sistema deverá possuir mecanismos para que, em caso de desligamento do celular ou erro de execução do aplicativo, as informações enviadas não sejam perdidas.

#### **RNF 04 – Desempenho:**

RNF 04.01 – O sistema deverá ser otimizado para todos os tipos de Smartphones do mercado que possam ter acesso ao Android 8.0 ou superior.

#### **RNF 05 – Segurança**

- RNF 05.01 O sistema só poderá ser acessado através de um login e senha validados.
- RNF 05.02 Apenas os usuários Administradores podem alterar informações dos aviões. Usuários normais só poderão acessar as informações.
- RNF 05.03 Os dados de senhas deverão ser criptografados no banco.
- RNF 05.04 O sistema não deverá permitir ter acessos às informações restritas dos usuários de maneira externa ao sistema.

### 2.5 DICIONÁRIO DE DADOS

Os dados que comporão o sistema CTM Fácil serão obtidos através da planilha de dados MAPA GERAL, disponível em C:\Users\Gabriela\Desktop\ AERONAVES\MAPA GERAL.ods administrada pela controladoria técnica de manutenção aeronáutica. O Dicionário de Dados do Sistema está no APÊNDICE B.

# 2.5.1 Diagrama de Fluxo de Dados

O Diagrama de Fluxo de Dados (DFD) é utilizado para mapear o fluxo que a informação seguirá no sistema proposto.

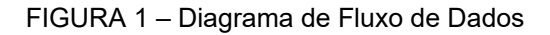

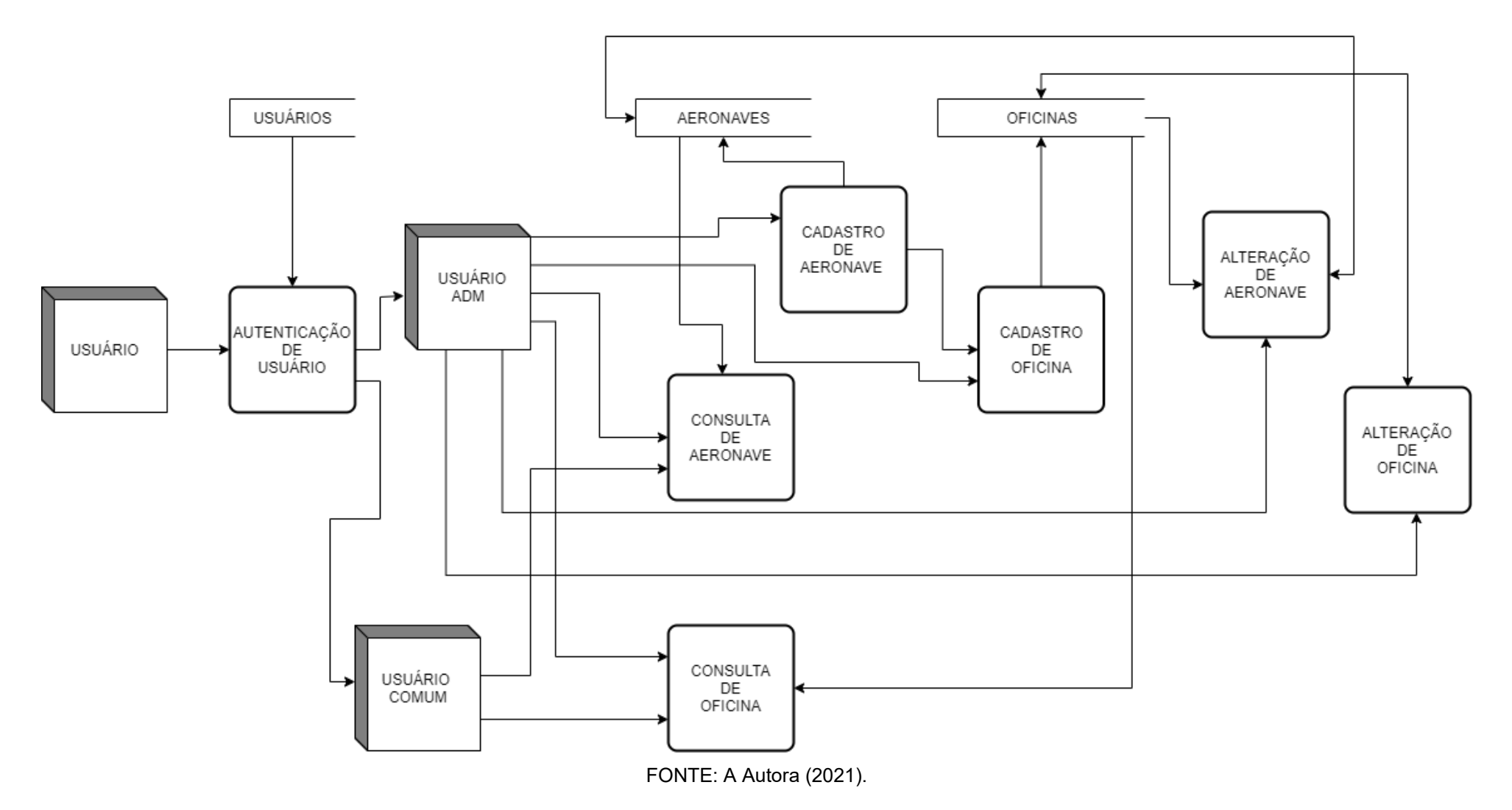

### 2.5.2 Diagrama de Entidade Relacionamento

Conforme descrito por Faria (2018), O modelo Entidade Relacionamento é a técnica de modelagem de dados mais popular atualmente. Foi criada em 1976 por Peter Chen e trata-se de um modelo de dados conceitual de alto nível, que tem como grande vantagem ser compreensível aos usuários

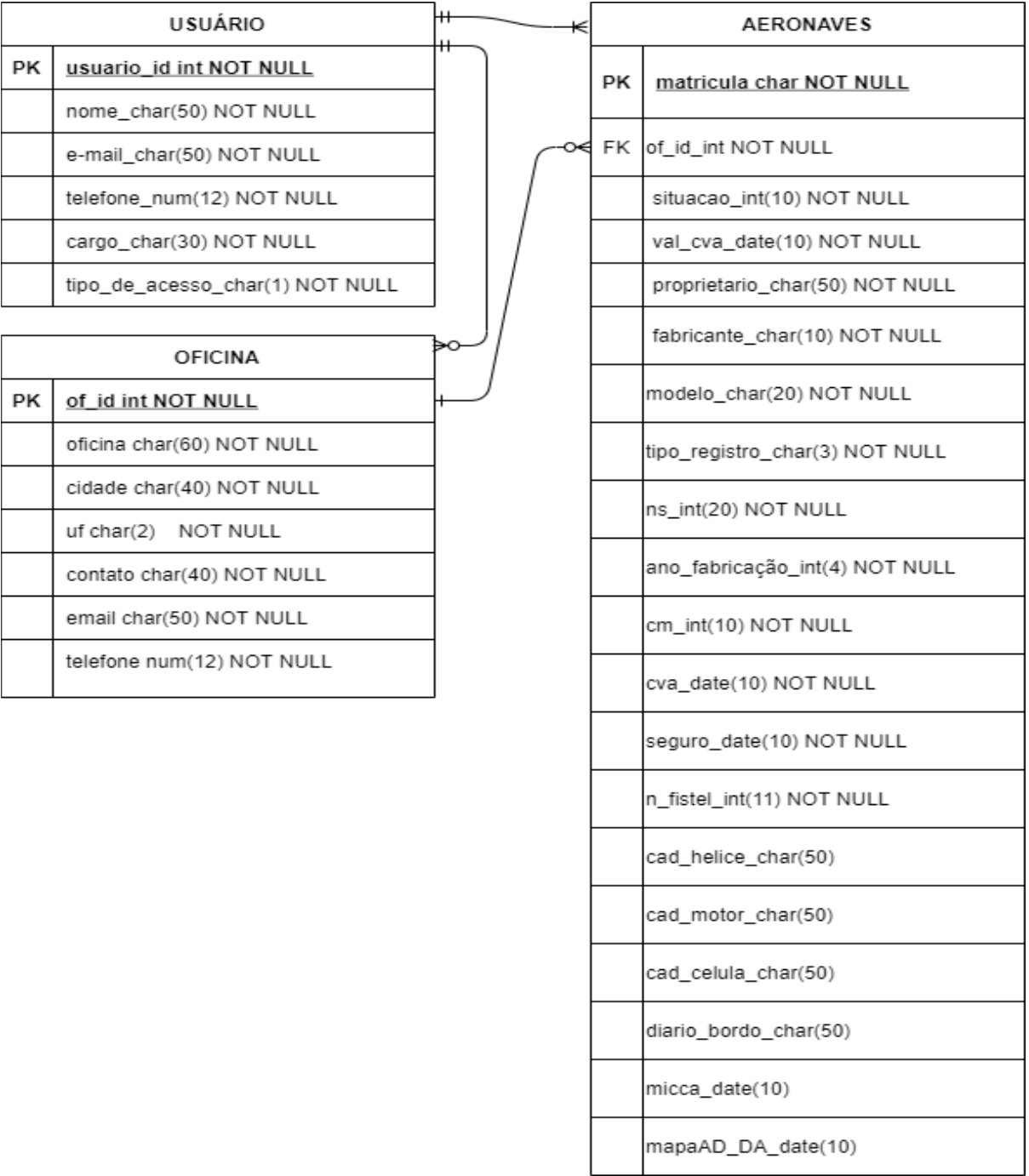

#### FIGURA 2 – Diagrama Entidade Relacionamento

FONTE: A Autora (2021).

### 2.6 DIAGRAMAS UML

De acordo com Martinez (2021), Diagramas padronizados são muito utilizados na criação de modelos de softwares pois permitem aos desenvolvedores visualizar o objeto a ser produzido, deixando clara a comunicação entre eles e quais ações precisam executar.

Estes diagramas fazem parte da UML, uma linguagem padrão de modelagem orientada a objetos que surgiu da fusão de três métodos: BOOCH, do informático norte-americano Grandy Booch, o OMT, do cientista da computação e metodologista norte-americano James E. Rumbaugh e OOSE, do cientista da computação sueco Ivar Hjalmar Jacobson. (Martinez, 2021).

Ainda segundo Martinez (2021), o objetivo da UML é descrever o que, como, quando e porque algo deve ser feito dentro do software e assim obter todas as visões e aspectos do sistema.

#### 2.6.1 Diagramas de Casos de Uso

De acordo com SOMMERVILLE (2011) os casos de uso são uma técnica de descoberta de requisitos, onde atores e cenários interagem e, a partir dessa interação, é possível identificar informações adicionais que se façam necessárias para completar as ações que o sistema proposto deve executar,

É uma importante ferramente que permite a *stakeholders* elicitar possíveis requisitos, restrições ou regras de negócios que, por ventura, ainda não tenham sido consideradas ou estejam claras.

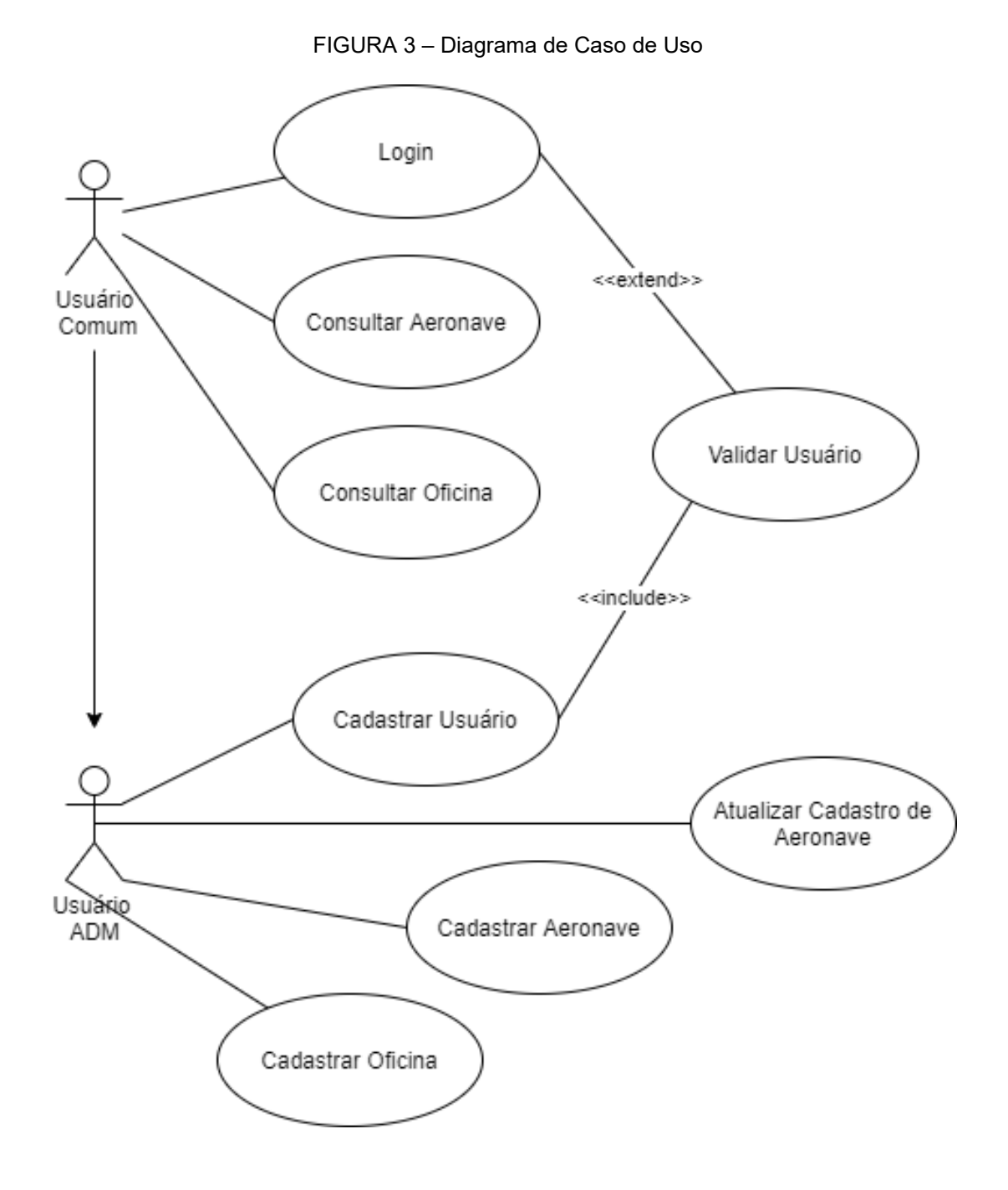

FONTE: A Autora (2021).

### 2.6.2 Diagramas de Sequência

Por definição:

Os diagramas de sequência em UML são usados, principalmente, para modelar as interações entre os atores e os objetos em um sistema e as interações entre os próprios objetos. A UML tem uma sintaxe rica para diagramas de sequência, que permite a modelagem de vários tipos de interação. Como não tenho espaço para cobrir todas as possibilidades aqui, concentro-me nos fundamentos desse tipo de diagrama. (SOMMERVILLE, 2011 p. 101).

Desta forma, torna-se uma importante ferramente na descrição dos cenários onde os atores deverão interagir, e como essa interação deverá ocorrer.

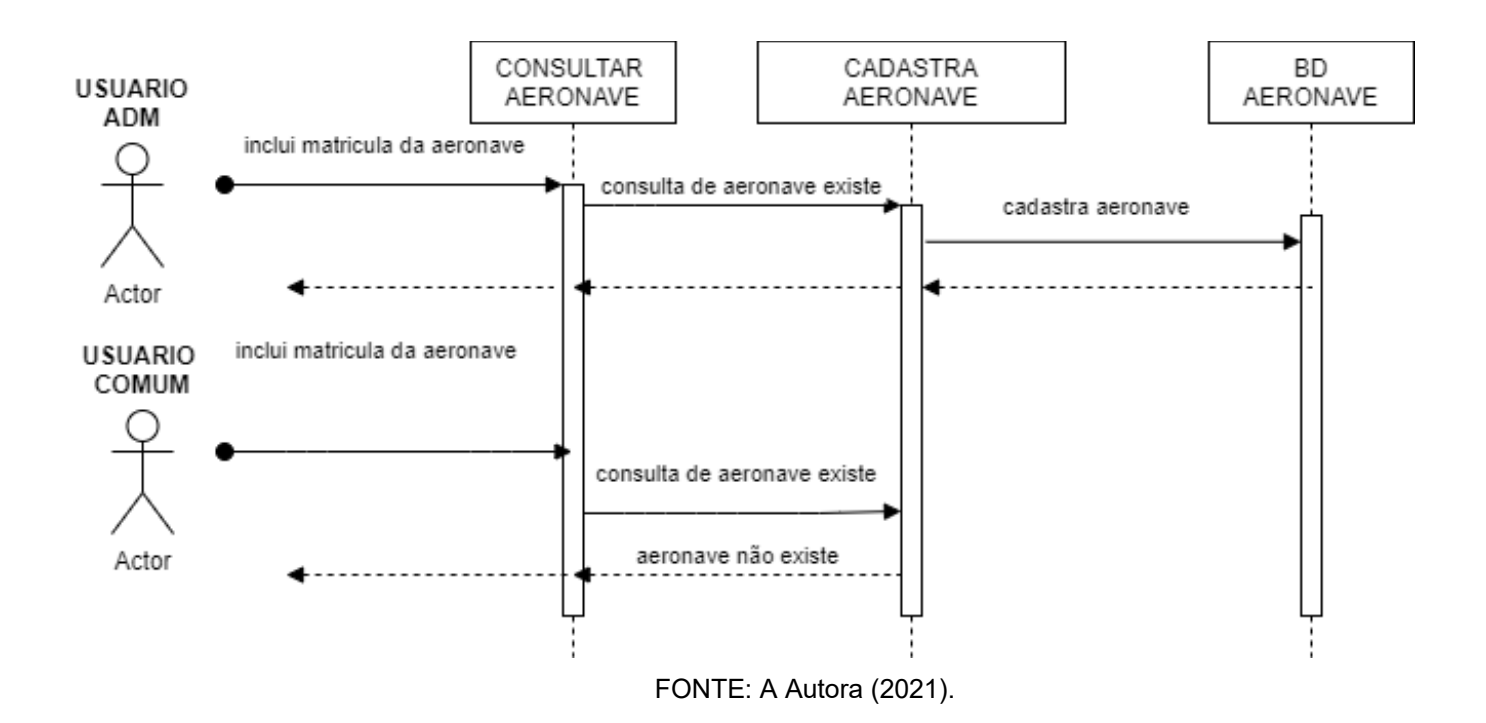

FIGURA 4 – Diagrama de Sequência 1

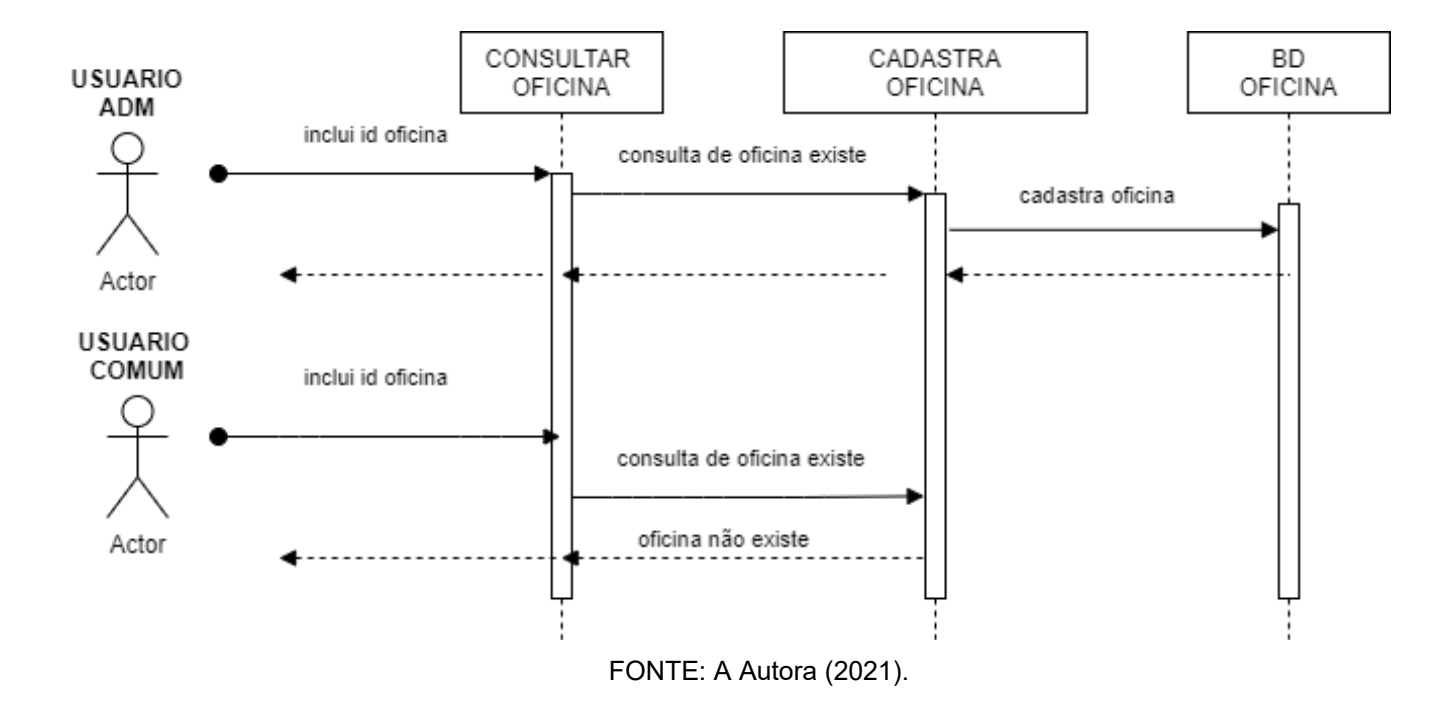

FIGURA 5 – Diagrama de Sequência 2

# **3 APRESENTAÇÃO DOS RESULTADOS**

O primeiro resultado foi a criação da identidade visual do sistema, levando em conta os conceitos de usabilidade. A Figura 5 exibe a tela do logotipo do sistema.

Figura 6 – Logotipo do Sistema

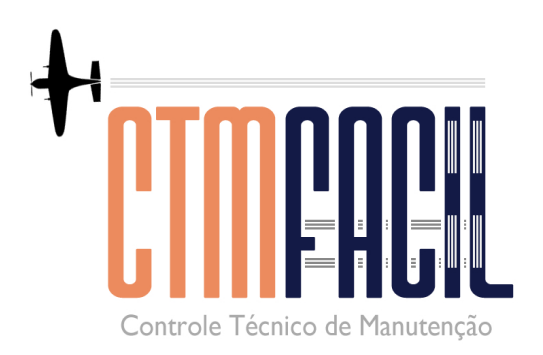

FONTE: A Autora (2021).

Após, foram definidas as telas do sistema e como as funcionalidades serão apresentadas aos usuários. A Figura 7 apresenta a tela de login do sistema com os campos de Login e Senha.

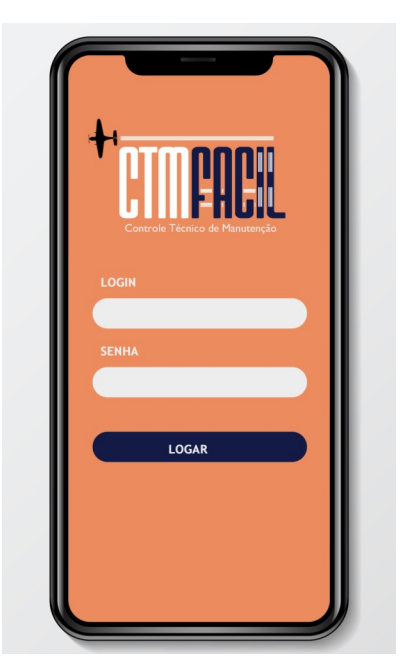

FIGURA 7 – Tela de Login do sistema

FONTE: A Autora (2021).

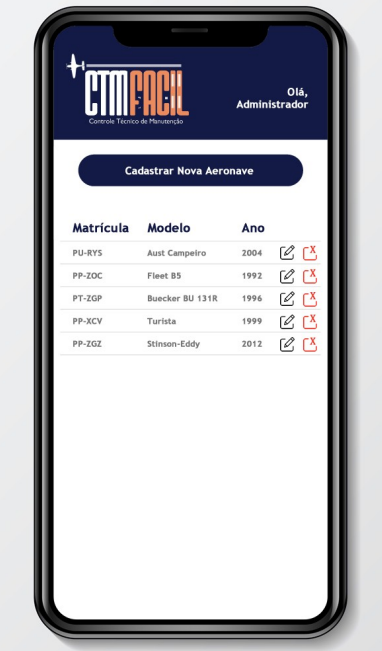

FIGURA 8 – Tela de interface do usuário administrador

Já na Figura 8, é apresenta a tela de consulta do Administrador do sistema.

FONTE: A Autora (2021).

A Figura 9 apresenta também a tela de consulta, mas do usuário comum.

FIGURA 9 – Tela de interface do usuário comum

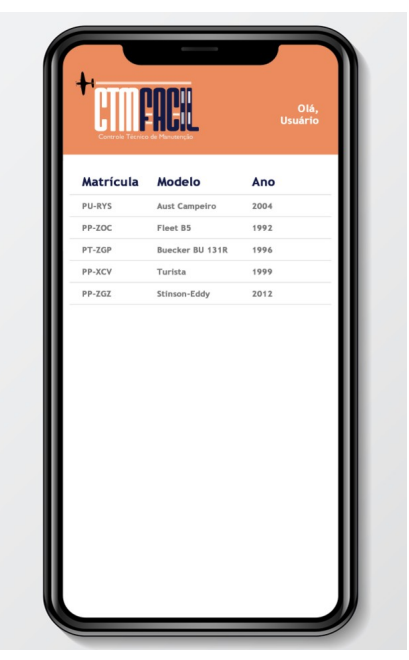

FONTE: A Autora (2021).

A Figura 10 exibe a tela de cadastro, que pode ser realizado apenas pelo usuário administrador.

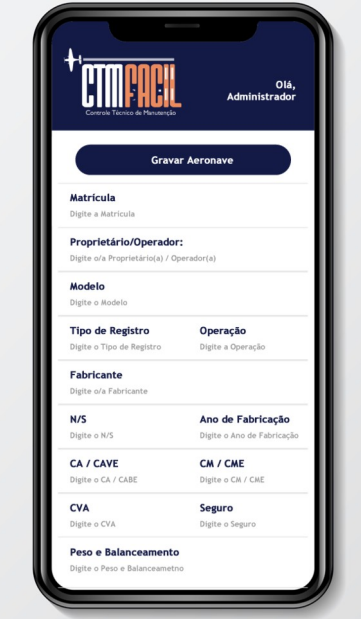

FIGURA 10 – Tela de Cadastro de nova aeronave

FONTE: A Autora (2021).

A Figura 11 mostra a operação de alteração de dados de aeronave já cadastrada, também restrita ao login de administrador.

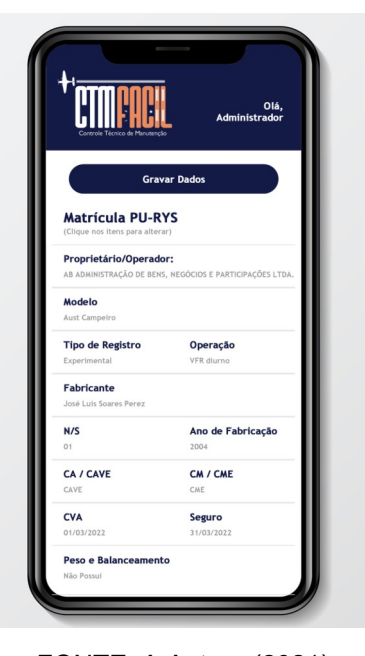

FIGURA 11 – Tela de alteração de cadastro

FONTE: A Autora (2021).

Já a Figura 12 apresenta a tela de consulta, operação permitida ao usuário comum.

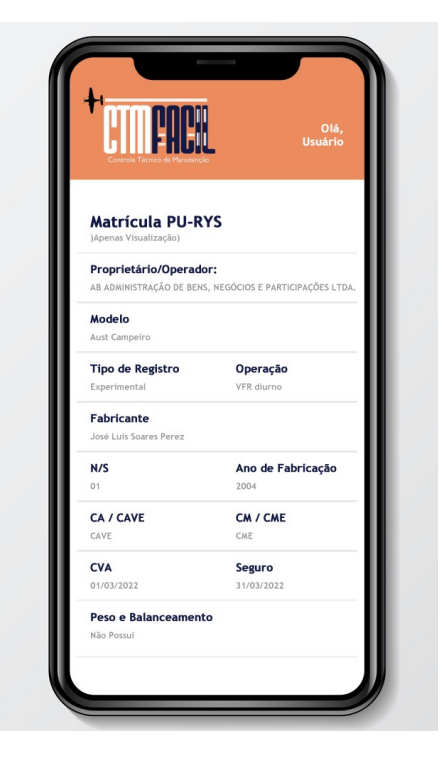

FIGURA 12 – Tela de consulta do usuário comum

FONTE: A Autora (2021).
# **4 CONSIDERAÇÕES FINAIS**

Após a execução deste trabalho, ficou clara a necessidade de otimizar o processo de acesso às informações de manutenção para que a gestão de manutenção de frota se torne mais prática, dinâmica e eficiente.

A tomada de decisão deve ser enriquecida por sistemas de informação facilitadores, pois, no cerne, esta é a razão de ser de um sistema de informação e o CTM Fácil se mostra satisfatório na sua proposta.

# 4.1 TRABALHOS FUTUROS

Sendo caracterizado, num primeiro momento, como basicamente um aplicativo de consulta, as potencialidades do CTM Fácil são inúmeras, podendo evoluir para uma aplicação de consulta e porte de documentos, inclusive como dispositivo homologado pela ANAC como EFB. De acordo com a Resolução nº 458, de 2017 da ANAC, existe a possibilidade de se utilizar EFB's para a guarda de documentos de voo de porte obrigatório, previstos pelos regulamentos RBAC e RBHA, deixando de existir a necessidade do porte físico (em papel) dos mesmos. Seguindo a IS 91-002 e todos os pormenores da legislação, o CTM Fácil poderá atender a, também, esta demanda da aviação geral.

Pode-se também, incluir o serviço de notificação de datas de vencimento próximo ao usuário, num serviço sendo executado em segundo plano pela aplicação.

ALECRIM, E. **Missão Crítica: conceitos básicos**. Disponível em: <https://www.infowester.com/missaocritica.php>. Acesso em: 3 ago 2021.

ANDROID. Site do Android Developer, 2021. **Conheça o Android Studio**. Disponível em: <https://developer.android.com/studio/intro?hl=pt-br>. Acesso em: 30 jul 2021.

ANDROID. Site do Android Developer, 2021. **Controlar versões do app**. Disponível em: <https://developer.android.com/studio/publish/versioning?hl=ptbr#minsdkversion>. Acesso em: 2 ago 2021.

DALL'OGLIO, P.. **PHP Programando com orientação a objetos**. 4. ed. São Paulo: Novatec, 2018.

FARIA, Elaine. **Aula 3 – BD 1 Modelo Entidade Relacionamento – Parte 1** Disponível em: <http://www.facom.ufu.br/~elaine/disc/BD/Aula3BD-Modelo-Entidade-Relacionamento1.pdf>. Acesso em 03 out 2021.

GANE, C.; SARSON, T.. **Análise Estruturada de Sistemas**. 24. ed. Rio de Janeiro: LTC, 2009.

**GRADY BOOCH** aberto. In: Wikipédia: a enciclopédia livre. Disponível em: <https://pt.wikipedia.org/wiki/Grady\_Booch>. Acesso em: 23 set 2021.

**HISTÓRICO DE VERSÕES DO ANDROID** aberto. In: Wikipédia: a enciclopédia

livre. Disponível em: <https://pt.wikipedia.org/wiki/Hist%C3%B3rico\_de\_vers %C3%B5es\_do\_Android> Acesso em: 25 jul 2021.

**IVAIR JACOBSON** aberto. In: Wikipédia: a enciclopédia livre. Disponível em:<https://pt.wikipedia.org/wiki/Ivar\_Jacobson>. Acesso em: 23 set 2021.

**JAMES RUMBAUGH** aberto. In: Wikipédia: a enciclopédia livre. Disponível em: <https://pt.wikipedia.org/wiki/James\_Rumbaugh>. Acesso em: 23 set 2021.

**JAVA LINGUAGEM DE PRORAMAÇÃO** aberto. In: Wikipédia: a enciclopédia livre. Disponível em: <https://pt.wikipedia.org/wiki/Java (linguagem de programa %C3%A7%C3%A3o)> Acesso em: 25 jul 2021.

**JSON** aberto. In: Wikipédia: a enciclopédia livre. Disponível em: <https://pt.wikipedia.org/wiki/JSON> Acesso em: 03 ago 2021.

LUCIDCHART. Site Lucidchart, 2021. **O que é um diagrama de fluxo de dados?** Disponível em: <https://www.lucidchart.com/pages/pt/o-que-e-um-diagrama-defluxo-de-dados>. Acesso em 20 set 2021.

MARTINEZ, Marina. **UML** Disponível em: <https://www.infoescola.com/engenhariade-software/uml/>. Acesso em 22 set 2021.

**MYSQL** aberto. In: Wikipédia: a enciclopédia livre. Disponível em: <https://pt.wikipedia.org/wiki/MySQL> Acesso em: 01 ago 2021.

**PHPMYADMIN** aberto. In: Wikipédia: a enciclopédia livre. Disponível em: <https://pt.wikipedia.org/wiki/PhpMyAdmin> Acesso em: 01 ago 2021.

SOMMERVILLE, I. **Engenharia de Software**, 9. ed, São Paulo: Pearson Education, 2011.

VELLOSO, F. C.. **Informática Conceitos Básicos**. 7. ed. Rio de Janeiro: Campus, 2004.

# APÊNDICE A - PLANO DE TRABALHO

#### PLANO DE TRABALHO

Curso Superior de Tecnologia em Análise e Desenvolvimento de Sistemas **Turma 2019** Gabriela Paula Fernandes de Souza - gabrielapaulasouza@hotmail.com

Orientador: Emílio Rudolfo Fey Neto - emilio.fey@ifpr.edu.br Coorientador: Ademir Luiz do Prado - ademirprado@ifpr.edu.br

Resumo: Será desenvolvido um sistema para gerenciamento de controle técnico de manutenção de frota aeronáutica particular, de aviação geral, executiva e experimental, o CTM Fácil, tendo como principais funções o controle calendárico, por horas e/ou ciclos de voos, conforme preconiza a gestão da manutenção aeronáutica por parte dos fabricantes e autoridades aeronáuticas, onde será possível informar, prever e planejar a manutenção e serviços obrigatórios. O sistema será desenvolvido utilizando JAVA para ANDROIDSTUDIO e PHP. Para o Sistema Gerenciador de Banco de Dados será utilizado o MySQL. Trata-se de um sistema de acesso restrito, onde somente pessoas autorizadas e envolvidas com a manutenção aeronáutica da frota específica terá o acesso.

#### 1. Introdução e Justificativa

O Controle Técnico de Manutenção Aeronáutica é um dos principais serviços da aviação, essencial para a garantia da segurança das operações, carece de um controle minucioso de itens, serviços, publicações, tempo de vida e afins. Desta forma, gera uma grande número de documentos digitais e físicos que precisam ser armazenados por um longo período de tempo. Porém, este formato não permite o dinamismo na consulta das informações pertinentes e necessárias, que precisam estar ao alcance de mecânicos, tripulação e proprietário. Existem, no mercado, sistemas de gerenciamento de manutenção de frota aeronáutica voltados à aviação civil, de linha, mas que não são capazes de atender as peculiaridades e limitações legais da aviação geral, principalmente a experimental. O aplicativo terá o custo de R\$ 2.500,00 (80 horas de trabalho, sendo o valor de R\$ 31,25 a hora), tendo seu investimento justificado pela praticidade na consulta das informações ao passo que mantém a confiabilidade e integridade dos dados.

#### 2. Objetivos

Objetivo Geral: Aplicativo de consulta do controle técnico de manutenção.

#### **Objetivos Específicos:**

- <sup>®</sup> Gerenciar o controle técnico de manutenção aeronáutica de pequenas frotas de aviação geral, executiva e experimental.
- <sup>®</sup> Gerenciar validade de manutenções, serviços e vida útil de itens e componentes.
- <sup>7</sup> Auxiliar no planejamento prévio das ações de manutenção aeronáutica preventiva e obrigatória.
- 3. Metodologia

Como metodologia para desenvolvimento do sistema será utilizada a observação da rotina de controladoria de manutenção aeronáutica bem como o que é preconizado pela legislação, para que as informações disponibilizadas através do aplicativo de consulta sejam pertinentes à rotina de gestão de frota aeronáutica.

#### 4. Cronograma Proposto

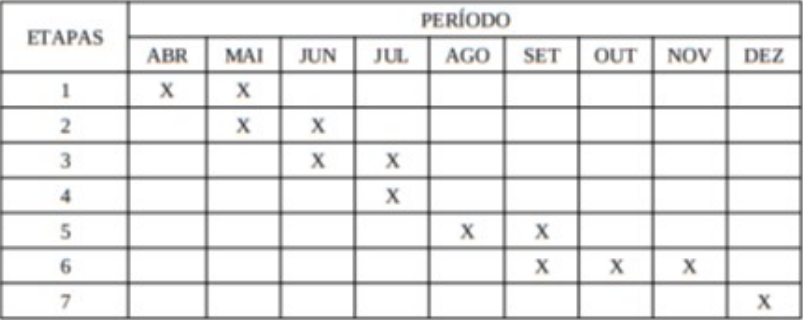

Etapas:

1 - Definição do sistema;

- 2 Levantamento dos requisitos funcionais e não funcionais;
- 3 Desenvolvimento de diagramas do sistema;
- 4 Escolha da linguagem de programação e BD;
- 5 Criação e alimentação do BD;
- 6 Codificação e testes;
- 7 Início do uso da aplicação.

# **APÊNDICE B – DICIONÁRIO DE DADOS (<mark>TABELA DE DOMÍNIOS)</mark>**

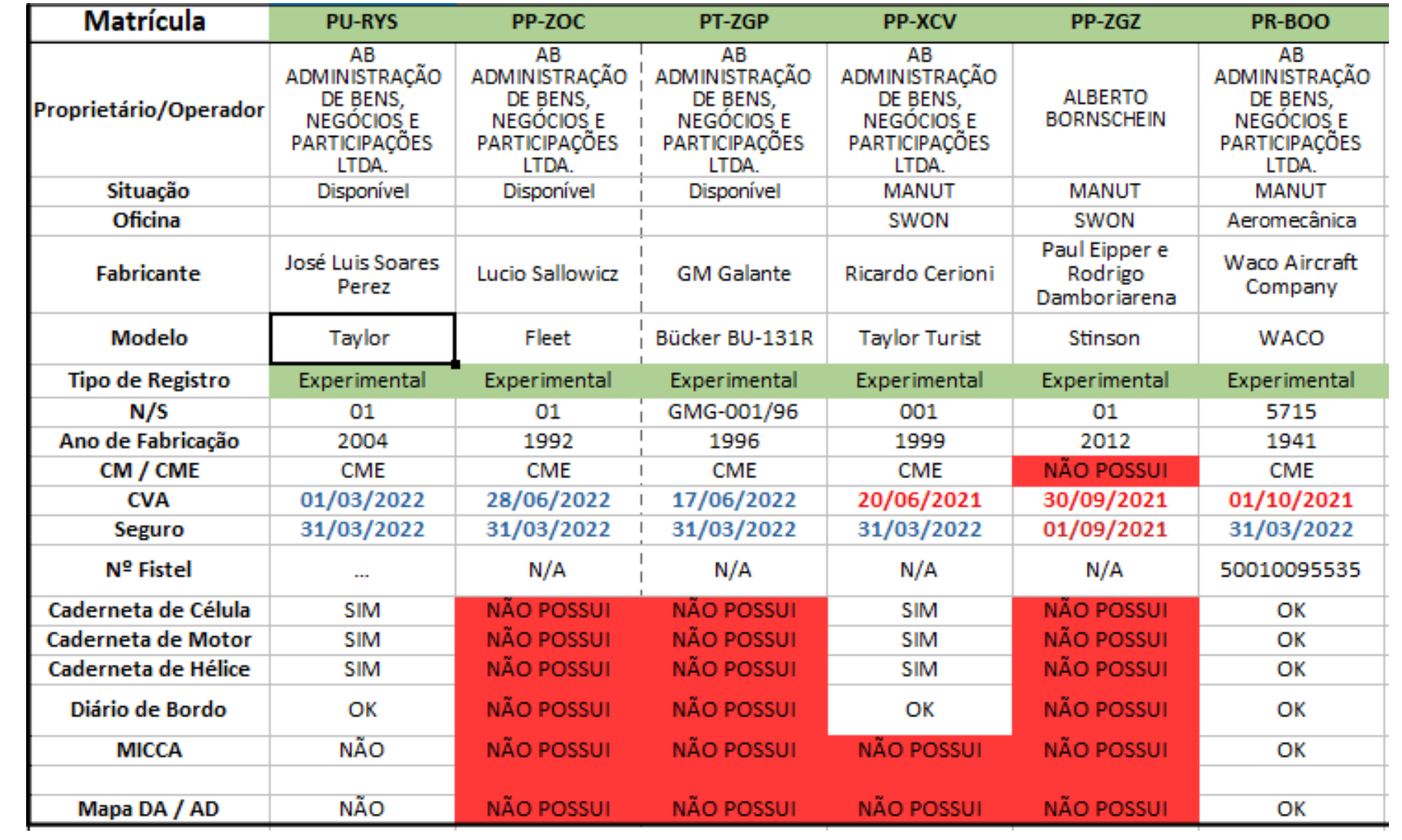

# **APÊNDICE C – CÓDIGO-FONTE**

# **CÓDIGO-FONTE APLICATIVO CTM FÁCIL**

### **Main Activity Java**

```
package com.example.ctmfapplication;
import android.os.Bundle;
import android.view.View;
import android.widget.EditText;
import android.widget.Toast;
import androidx.appcompat.app.AppCompatActivity;
public class MainActivity extends AppCompatActivity {
     private EditText matricula;
    private EditText oficina;
     private EditText cva;
     private EditText ano;
     private EditText proprietario;
     private EditText fabricante;
     private EditText modelo;
     private EditText registro;
    private EditText ns;
    private EditText cm;
     private EditText seguro;
     private EditText fistel;
     private EditText micca;
     private EditText mapa;
     private AeronavesDAO dao;
    @Override
     protected void onCreate(Bundle savedInstanceState) {
         super.onCreate(savedInstanceState);
         setContentView(R.layout.activity_main);
         matricula = findViewById(R.id.editMatricula);
         oficina = findViewById(R.id.editOficina);
         cva = findViewById(R.id.editCVA);
         ano = findViewById(R.id.editAno);
         proprietario = findViewById(R.id.editProprietario);
         fabricante = findViewById(R.id.editFabricante);
```

```
 modelo = findViewById(R.id.editModelo);
         registro = findViewById(R.id.editRegistro);
         ns = findViewById(R.id.editNS);
         cm = findViewById(R.id.editCM);
         seguro = findViewById(R.id.editSeguro);
         fistel = findViewById(R.id.editFistel);
         micca = findViewById(R.id.editMicca);
         mapa = findViewById(R.id.editMapa);
         dao = new AeronavesDAO(this);
     }
     public void cadastrar(View view){
         Aeronaves a = new Aeronaves();
         a.setMatricula(matricula.getText().toString());
         a.setOficina(oficina.getText().toString());
         a.setCva(cva.getText().toString());
         a.setAno(ano.getText().toString());
         a.setProprietario(proprietario.getText().toString());
         a.setFabricante(fabricante.getText().toString());
         a.setModelo(modelo.getText().toString());
         a.setRegistro(registro.getText().toString());
         a.setNs(ns.getText().toString());
         a.setCm(cm.getText().toString());
         a.setSeguro(seguro.getText().toString());
         a.setFistel(fistel.getText().toString());
         a.setMicca (micca.getText().toString());
         a.setMapa(mapa.getText().toString());
        long id = dao.inserir(a); Toast.makeText(this, "Aeronave Cadastrada com Sucesso", 
Toast.LENGTH_SHORT).show(); 
     }
}
```
#### **Classe Aeronaves**

```
package com.example.ctmfapplication;
import java.io.Serializable;
import java.util.Date;
public class Aeronaves implements Serializable {
     private Integer id;
```

```
 private String matricula;
 private String oficina;
 private Date cva;
 private Date ano;
 private String proprietario;
 private String fabricante;
 private String modelo;
 private String registro;
 private Number ns;
 private Number cm;
 private Date seguro;
 private Number fistel;
 private Date micca;
 private Date mapa;
 public Integer getId() {
     return id;
 }
 public void setId(Integer id) {
     this.id = id;
 }
 public String getMatricula() {
     return matricula;
 }
 public void setMatricula(String matricula) {
     this.matricula = matricula;
 }
 public String getOficina() {
     return oficina;
 }
 public void setOficina(String oficina) {
     this.oficina = oficina;
 }
 public Date getCva() {
     return cva;
 }
 public void setCva(String cva) {
     this.cva = cva;
 }
 public Date getAno() {
```

```
 return ano;
 }
 public void setAno(String ano) {
     this.ano = ano;
 }
 public String getProprietario() {
     return proprietario;
 }
 public void setProprietario(String proprietario) {
     this.proprietario = proprietario;
 }
 public String getFabricante() {
     return fabricante;
 }
 public void setFabricante(String fabricante) {
     this.fabricante = fabricante;
 }
 public String getModelo() {
     return modelo;
 }
 public void setModelo(String modelo) {
     this.modelo = modelo;
 }
 public String getRegistro() {
     return registro;
 }
 public void setRegistro(String registro) {
     this.registro = registro;
 }
 public Number getNs() {
     return ns;
 }
 public void setNs(String ns) {
     this.ns = ns;
 }
 public Number getCm() {
     return cm;
 }
 public void setCm(String cm) {
```

```
this.cm = cm;
     }
     public Date getSeguro() {
         return seguro;
     }
     public void setSeguro(String seguro) {
         this.seguro = seguro;
     }
     public Number getFistel() {
         return fistel;
     }
     public void setFistel(String fistel) {
         this.fistel = fistel;
     }
     public Date getMicca() {
         return micca;
     }
     public void setMicca(String micca) {
         this.micca = micca;
     }
     public Date getMapa() {
         return mapa;
     }
     public void setMapa(String mapa) { this.mapa = mapa; }
}
```
# **Classe Conexão**

```
package com.example.ctmfapplication;
import android.content.Context;
import android.database.sqlite.SQLiteDatabase;
import android.database.sqlite.SQLiteOpenHelper;
import androidx.annotation.Nullable;
public class Conexao extends SQLiteOpenHelper {
    private static final String name = "banco.db";
    private static final int version = 1;
    public Conexao(Context context) {
         super(context, name, null, version);
     }
```

```
 @Override
```

```
 public void onCreate(SQLiteDatabase db) {
         db.execSQL("create table aeronaves(id integer primary key autoincrement," 
+
                 "matricula varchar (6), oficina varchar(30), cva date (8), ano 
date(5), proprietario varchar (50), fabricante varchar (50), modelo varchar (20), 
tiporegistro varchar (20), ns int (10), cm int (10), seguro date (8), fistel int 
(20), micca date (8), mapa date (8))");
     }
     @Override
     public void onUpgrade(SQLiteDatabase db, int oldVersion, int newVersion) {
     }
}
```
## **Classe DAO Aeronaves**

```
package com.example.ctmfapplication;
import android.content.ContentValues;
import android.database.sqlite.SQLiteDatabase;
import org.junit.runner.manipulation.Ordering;
import org.junit.runner.manipulation.Ordering.Context;
public class AeronavesDAO {
     private Conexao conexao;
     private SQLiteDatabase banco;
     public AeronavesDAO(Context context) {
     conexao = new Conexao(context);
     banco = conexao.getWritableDatabase();
     }
     public long inserir (Aeronaves aeronaves) {
         ContentValues values = new ContentValues();
         values.put("matricula"aeronaves.getMatricula());
         values.put("oficina"aeronaves.getOficina());
         values.put("cva"aeronaves.getCva());
         values.put("ano"aeronaves.getAno());
         values.put("fabricante"aeronaves.getFabricante());
         values.put("proproetario"aeronaves.getProprietario());
         values.put("modelo"aeronaves.getModelo());
         values.put("tiporegistro"aeronaves.getRegistro());
```

```
 values.put("ns"aeronaves.getNs());
         values.put("cm"aeronaves.getCm();
         values.put("seguro"aeronaves.getSeguro());
         values.put("fistel"aeronaves.getFistel());
         values.put("micca"aeronaves.getMicca());
         values.put("mapa"aeronaves.getMapa());
         return banco.insert("aluno",null,values);
     }
}
```
# **Main Activity XML**

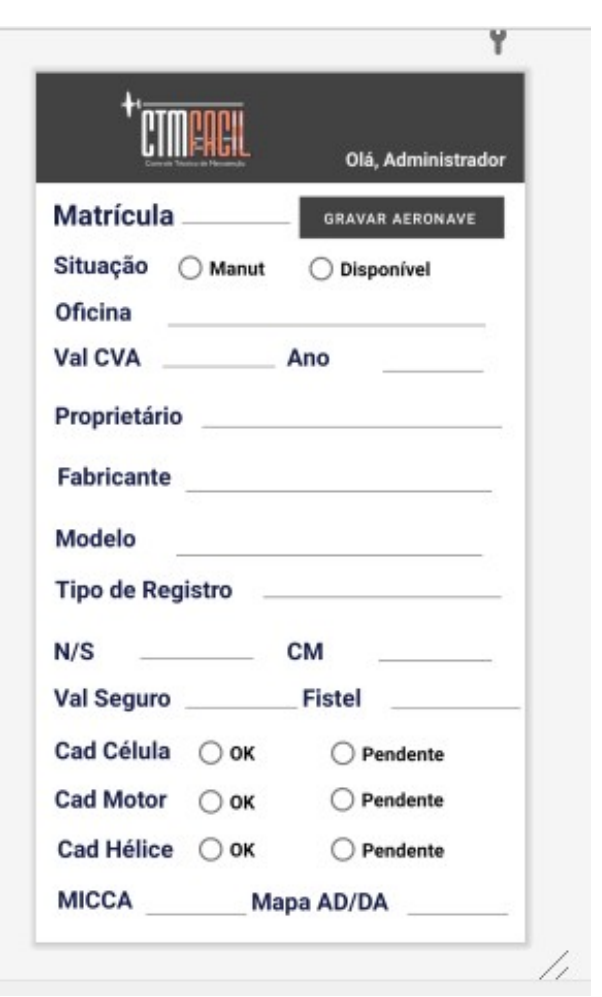

FIGURA 13 – Tela de Cadastro APP XML

FONTE: A Autora (2021).

## **CÓDIGO-FONTE DO BANCO DE DADOS MySQL**

```
-- Banco de dados: `ctmfacil`
-- Estrutura da tabela `aeronaves`
--
CREATE TABLE `aeronaves` (
   `matricula` char(6) NOT NULL,
  `of id` int(11) NOT NULL,
   `situacao` int(10) NOT NULL,
  `val cva` date NOT NULL,
   `proprietario` char(50) NOT NULL,
   `fabricante` char(10) NOT NULL,
   `modelo` char(20) NOT NULL,
   `tipo_registro` char(3) NOT NULL,
  `ns` int(20) NOT NULL,
   `ano_fabricacao` int(4) NOT NULL,
   `cm` int(10) NOT NULL,
   `cva` date NOT NULL,
   `seguro` date NOT NULL,
  `n fistel` int(11) NOT NULL,
   `cad_helice` char(50) NOT NULL,
   `cad_motor` char(50) NOT NULL,
   `cad_celula` char(50) NOT NULL,
   `diario_bordo` char(50) NOT NULL,
   `micca` date NOT NULL,
   `mapaAD_DA` date NOT NULL
) ENGINE=InnoDB DEFAULT CHARSET=utf8mb4;
-- Estrutura da tabela `oficina`
--
CREATE TABLE `oficina` (
   `of_id` int(11) NOT NULL,
   `oficina` char(60) NOT NULL,
   `cidade` char(40) NOT NULL,
  `uf` char(2) NOT NULL,
   `contato` char(40) NOT NULL,
   `e-mail` char(50) NOT NULL,
   `telefone` int(12) NOT NULL
```

```
) ENGINE=InnoDB DEFAULT CHARSET=utf8mb4;
-- Estrutura da tabela `usuario`
- -CREATE TABLE `usuario` (
   `usuario_id` int(11) NOT NULL,
  `nome` char(50) NOT NULL,
  `e-mail` char(50) NOT NULL,
   `telefone` int(12) NOT NULL,
   `cargo` char(30) NOT NULL,
   `tipo_de_acesso` char(1) NOT NULL
) ENGINE=InnoDB DEFAULT CHARSET=utf8mb4;
```
# **CÓDIGO-FONTE WEB MOBILE CTM FÁCIL**

### **Index PHP**

```
<!DOCTYPE html>
```
<?php

```
session start();
```

```
unset($_SESSION['login']);
```

```
unset($ SESSION['senha']);
```
#### ?>

<html>

#### <head>

```
 <meta charset="UTF-8">
```

```
 <meta http-equiv="X-UA-Compatible">
```

```
 <meta name="viewport" content="width=device-width, initial-scale=1.0">
```
#### <link

```
href="https://cdn.jsdelivr.net/npm/bootstrap@5.0.2/dist/css/bootstrap.min.css" 
rel="stylesheet"
```

```
integrity="sha384-EVSTQN3/azprG1Anm3QDgpJLIm9Nao0Yz1ztcQTwFspd3yD65VohhpuuCOmLASjC
" crossorigin="anonymous">
```
### <script

src="https://cdn.jsdelivr.net/npm/bootstrap@5.0.2/dist/js/bootstrap.bundle.min.js" integrity="sha384-MrcW6ZMFYlzcLA8Nl+NtUVF0sA7MsXsP1UyJoMp4YLEuNSfAP+JcXn/ tWtIaxVXM" crossorigin="anonymous"></script>

```
<link rel="stylesheet" type="text/css" href="./css/ctmFull.css" />
     <title>CTMFacil</title>
</head>
<body class="bodyLogin">
      <div class="bodyColuna">
             <div id="logoCTM">
                    <img src="./img/logoFundoLaranja.png">
             </div>
             <?PHP
             echo '<form method="POST" action="./login_session.php">';
             echo '<div id="centerLogin">';
                   echo '<label for="fmL038as" class="txtLogin 
fontTrebuchetBold">';
                          echo 'LOGIN';
                    echo '</label> ';
                    echo '<input type="text" name="fmL038as" id="fmL038as" >';
                    echo '<label for="fmL012as" class="txtLogin 
fontTrebuchetBold">';
                          echo 'SENHA';
                    echo '</label> ';
                    echo '<input type="password" name="fmL012as" id="fmL012as">';
                    echo '<input type="submit" value="LOGAR" 
class="fontTrebuchetBold"> ';
             echo '</div>';
             echo '</form>';
             ?>
      </div>
</body>
</html>
```
# **Login PHP**

```
<?php
session_start();
$login = $_POST['fmL038as'];
$senha = $_POST['fmL012as'];if(\frac{\text{}}{\text{login}} == " " || \frac{\text{}}{\text{login}} == null){
              header('location:index.php');
     }else{
      if(\text{$1$}login == "gabriela" and \text{$$}senha == "12345"){
              $_SESSION['login'] = $login;
              $_SESSION['senha'] = md5($senha);
              $_SESSION['mod'] = "admin";
              header('location:admin.php');
       }else if($login == "murilo" and $senha=="12345"){
              $_SESSION['login'] = $login;
              $_SESSION['senha'] = md5($senha);
              $_SESSION['mod'] = "user";
              header('location:user.php');
       }else if($login == "dr.alberto" and $senha=="12345"){
              $_SESSION['login'] = $login;
              $_SESSION['senha'] = md5($senha);
              $_SESSION['mod'] = "user";
              header('location:user.php');
          }
          else {
              header('location:index.php'); 
     }
?>
```
# **Administrador PHP**

<?PHP

```
session_start();
if((lisset ($S_ESSION['login']) == true) and (lisset ($S_ESSION['senha']) ==true))
{
   unset($_SESSION['login']);
  unset($_SESSION['senha']);
  header('location:index.php');
  }
if ( $ 5ESSION['mod'] == "admin"){}
else {
      unset($_SESSION['login']);
      unset($_SESSION['senha']);
      unset($_SESSION['mod']);
      header('location:index.php');
}
$logado = $_SESSION['login'];
$mod = $_SESSION['mod'];
?>
<html>
<head>
     <meta charset="UTF-8">
     <meta http-equiv="X-UA-Compatible">
     <meta name="viewport" content="width=device-width, initial-scale=1.0">
```
## <link

href="https://cdn.jsdelivr.net/npm/bootstrap@5.0.2/dist/css/bootstrap.min.css" rel="stylesheet" integrity="sha384-EVSTQN3/azprG1Anm3QDgpJLIm9Nao0Yz1ztcQTwFspd3yD65VohhpuuCOmLASjC

```
" crossorigin="anonymous">
```
<script

```
src="https://cdn.jsdelivr.net/npm/bootstrap@5.0.2/dist/js/bootstrap.bundle.min.js"
integrity="sha384-MrcW6ZMFYlzcLA8N1+NtUVF0sA7MsXsP1UyJoMp4YLEuNSfAP+JcXn/
tWtIaxVXM" crossorigin="anonymous"></script>
```

```
<link rel="stylesheet" type="text/css" href="./css/ctmFull.css" />
```

```
<title>CTMFacil - Área Admin</title>
```

```
</head>
```

```
<?php
```

```
ini_set('display_errors', true);
```

```
error reporting(E ALL);
```

```
$host = 'localhost';
```

```
$user = 'root';
```
 $$pass = '0987@Nunes';$ 

```
$databases = 'ctmfacil';
```

```
$conexao = mysqli_connect($host,$user,$pass);
```

```
$banco = mysqli_select_db($conexao,$database);
```

```
mysqli_set_charset($conexao,'utf8');
```
\$sql = mysqli\_query(\$conexao,"select \* from aeronaves") or die("Erro");

```
\sum_{i=1}^{n}
```

```
<body class="bodyAdmin">
```

```
<div id="topAdmin">
```

```
<div class="col6">
```
<img src="./img/logoFundoAzul.png">

```
\langle/div>
```
<div class="col6 textBottom">Olá, <br><>>><<>><</>PHP echo \$logado; <></>>>

```
<br><a href="./index.php">Logout</a>
```
 $\langle$ /div>

 $\langle$ /div>

<?PHP

```
echo '<form method="POST" action="./cadastronovoaero.php">';
```
 $?$ 

```
<div id="midAdmin">
```
<button type="submit" name="btNovaAeronave">Cadastrar Nova Aeronave</button>

```
</div>
      </form>
      <div class="colLista">
             <table class="tblLista">
                    <tr>
                          <th style="width:25%;">Matrícula</th>
                           <th style="width:40%;">Modelo</th>
                           <th style="width:15%;">Ano</th>
                           <th style="width:8%;"></th>
                          <th style="width:8%"></th>
                    \langle/tr>
                    <?php
                    while($dados=mysqli_fetch_assoc($sql))
                    {
                          echo "<tr>";
                          echo "<td>".$dados['matricula']."</td>";
                          echo "<td>".$dados['modelo']."</td>";
                          echo "<td>".$dados['ano_fabricacao']."</td>";
                          echo "<td><a href='./cadastroaero.php?id=".
$dados['matricula']."'><img src='./img/btAlterar.png'></a></td>";
                          echo "<td><a href='./excluiraero.php?id=".
$dados['matricula']."'><img src='./img/btExcluir.png'></a></td>";
                          echo "</tr>";
                    }
                    ?>
             </table>
```
</body>

</html>

# **USUÁRIO PHP**

```
<?PHP
session_start();
if((!isset ($_SESSION['login']) == true) and (!isset ($_SESSION['senha']) == 
true))
{
   unset($_SESSION['login']);
  unset($_SESSION['senha']);
  header('location:index.php');
  }
if ($_SESSION['mod'] == "user")
{}
else {
      unset($_SESSION['login']);
      unset($_SESSION['senha']);
      unset($_SESSION['mod']);
      header('location:index.php');
}
$logado = $_SESSION['login'];
$mod = $ SESSION['mod'];
?>
<html>
<head>
     <meta charset="UTF-8">
     <meta http-equiv="X-UA-Compatible">
     <meta name="viewport" content="width=device-width, initial-scale=1.0">
```
 $\triangle$ link

href="https://cdn.jsdelivr.net/npm/bootstrap@5.0.2/dist/css/bootstrap.min.css" rel="stylesheet"

```
integrity="sha384-EVSTQN3/azprG1Anm3QDgpJLIm9Nao0Yz1ztcQTwFspd3yD65VohhpuuCOmLASjC
" crossorigin="anonymous">
```
<script

src="https://cdn.jsdelivr.net/npm/bootstrap@5.0.2/dist/js/bootstrap.bundle.min.js" integrity="sha384-MrcW6ZMFYlzcLA8Nl+NtUVF0sA7MsXsP1UyJoMp4YLEuNSfAP+JcXn/ tWtIaxVXM" crossorigin="anonymous"></script>

```
<link rel="stylesheet" type="text/css" href="./css/ctmFull.css" />
```

```
<title>CTMFacil - Área Admin</title>
```
</head>

<?php

```
ini_set('display_errors', true);
```

```
error_reporting(E_ALL);
```
 $$host = 'localhost';$ 

```
$user = 'root';
```

```
$pass = '0987@Nunes';
```
 $\text{\$database = 'ctmfacil';}$ 

```
$conexao = mysqli_connect($host,$user,$pass);
```

```
$banco = mysqli_select_db($conexao,$database);
```

```
mysqli set charset($conexao,'utf8');
```

```
$sql = mysqli_query($conexao,"select * from aeronaves") or die("Erro");
```
 $?$ 

```
<body class="bodyUser">
```

```
<div id="topUser">
```

```
<div class="col6">
```
<img src="./img/logoFundoLaranja.png">

 $\langle$ /div $\rangle$ 

```
<div class="col6 textBottom">0lá, <br><?PHP echo $logado; ?> <br><a>
href="./index.php">Logout</a>
```
 $\langle$ /div>

```
</div>
      <div class="colLista">
             <table class="tblLista">
                    <tr>
                          <th style="width:25%;">Matrícula</th>
                          <th style="width:40%;">Modelo</th>
                          <th style="width:15%;">Ano</th>
                          <th style="width:8%;"></th>
                    </tr>
                    <?php
                   while($dados=mysqli_fetch_assoc($sql))
                   {
                          echo "<tr>";
                          echo "<td>".$dados['matricula']."</td>";
                          echo "<td>".$dados['modelo']."</td>";
                          echo "<td>".$dados['ano_fabricacao']."</td>";
                          echo "<td><a href='./veraero.php?id=".
$dados['matricula']."'><img src='./img/btAlterar.png'></a></td>";
                          echo "</tr>";
                   }
                    ?>
             </table>
      </div>
</body>
</html>
```
# **Cadastrar Nova Aeronave PHP - Front-End**

```
<?PHP
session_start();
```

```
if((lisset ($S_SESSION['login']) == true) and (lisset ($S_SESSION['senha']) ==
true))
\left\{ \right.unset($_SESSION['login']);
  unset($_SESSION['senha']);
  header('location:index.php');
  \}if ( $_SESSION['mod'] == "admin")\{\}else {
       unset($_SESSION['login']);
       unset($_SESSION['senha']);
       unset($_SESSION['mod']);
       header('location:index.php');
}
$logado = $SESSION['login'];
$mod = $_SESSION['mod'];
\geq\hbox{\tt thtml>}<head>
    <meta charset="UTF-8">
    <meta http-equiv="X-UA-Compatible">
    <meta name="viewport" content="width=device-width, initial-scale=1.0">
       \langlelink
href="https://cdn.jsdelivr.net/npm/bootstrap@5.0.2/dist/css/bootstrap.min.css"
rel="stylesheet"
integrity="sha384-EVSTQN3/azprG1Anm3QDgpJLIm9Nao0Yz1ztcQTwFspd3yD65VohhpuuCOmLASjC
" crossorigin="anonymous">
       <script
src="https://cdn.jsdelivr.net/npm/bootstrap@5.0.2/dist/js/bootstrap.bundle.min.js"
integrity="sha384-MrcW6ZMFYlzcLA8Nl+NtUVF0sA7MsXsP1UyJoMp4YLEuNSfAP+JcXn/
```

```
tWtIaxVXM" crossorigin="anonymous"></script>
```

```
<link rel="stylesheet" type="text/css" href="./css/ctmFull.css" />
```

```
 <title>CTMFacil - Área Admin - Alterar</title>
```
</head>

```
<body class="bodyAdmin">
```
<div id="topAdmin">

<div class="col6">

<img src="./img/logoFundoAzul.png">

</div>

```
<div class="col6 textBottom">Olá,<br> <?PHP echo $logado; ?>
```
</div>

</div>

```
<form method="POST" action="./cadastronovoaerofull.php">
```
<div id="midAdmin">

```
<button type="submit" name="btNovaAeronave">Gravar Dados</button>
```
</div>

```
<div class="colAlterar">
```
<?php

echo "<h5>Matrícula:<h5>";

echo "<p><input type='text' name='matricula'

id='matricula' value=''></p>";

echo "<div class='col6'>";

echo "<h5>Situação:</h5>";

echo "<p><input type='radio' id='situacao'

name='situacao' value='1'> Manutenção</p>";

echo "</div>";

echo "<div class='col6'>";

echo "<h5></h5>";

echo "<p><input type='radio' id='situacao'

name='situacao' value='2'> Disponível</p>";

```
echo "</div>";
```
echo "<div class='col6'>";

echo "<h5>Val CVA:</h5>"; echo "<p><input type='date' name='cva' id='cva' value=''</p>"; echo "</div>"; echo "<div class='col6'>"; echo "<h5>Ano:</h5>"; echo "<p><input type='text' name='ano\_fabricacao' id='ano\_fabricacao' value=''</p>"; echo "</div>"; echo "<h5>Proprietário: </h5>"; echo "<p><input type='text' name='proprietario' id='proprietario' value=''</p>"; echo "<h5>Fabricante:</h5>"; echo "<p><input type='text' name='fabricante' id='fabricante' value=''</p>"; echo "<h5>Modelo:</h5>"; echo "<p><input type='text' name='modelo' id='modelo' value=''</p>"; echo "<h5>Tipo de Registro:</h5>"; echo "<p><input type='text' name='tipo\_registro' id='tipo\_registro' value=''</p>"; echo "<div class='col6'>"; echo "<h5>N/S:</h5>"; echo "<p><input type='text' name='ns' id='ns' value=''</p>"; echo "</div>"; echo "<div class='col6'>"; echo "<h5>CM:</h5>"; echo "<p><input type='text' name='cm' id='cm' value=''</p>"; echo "</div>"; echo "<div class='col6'>";

echo "<h5>Val Seguro:</h5>"; echo "<p><input type='date' name='seguro' id='seguro' value=''</p>"; echo "</div>"; echo "<div class='col6'>"; echo "<h5>Fistel:</h5>"; echo "<p><input type='text' name='n\_fistel' id='cm' value=''</p>"; echo "</div>"; echo "<div class='col6'>"; echo "<h5>Cad Célula:</h5>"; echo "<p><input type='radio' id='cad\_celula' name='cad\_celula' value='1'> OK</p>"; echo "</div>"; echo "<div class='col6'>"; echo "<h5></h5>"; echo "<p><input type='radio' id='cad\_celula' name='cad\_celula' value='2'> Pendente</p>"; echo "</div>"; echo "<div class='col6'>"; echo "<h5>Cad Motor:</h5>"; echo "<p><input type='radio' id='cad\_motor' name='cad\_motor' value='1'> OK</p>"; echo "</div>"; echo "<div class='col6'>"; echo "<h5></h5>"; echo "<p><input type='radio' id='cad\_motor' name='cad\_motor' value='2'> Pendente</p>"; echo "</div>"; echo "<div class='col6'>"; echo "<h5>Cad Hélice:</h5>";

```
echo "<p><input type='radio' id='cad_helice' 
name='cad_helice' value='1'> OK</p>";
                          echo "</div>";
                          echo "<div class='col6'>";
                                 echo "<h5></h5>";
                                 echo "<p><input type='radio' id='cad_helice' 
name='cad_helice' value='2'> Pendente</p>";
                          echo "</div>";
                          echo "<div class='col6'>";
                                 echo "<h5>MICCA</h5>";
                                 echo "<p><input type='date' name='micca' 
id='micca' value=''></p>";
                          echo "</div>";
                          echo "<div class='col6'>";
                                 echo "<h5>Mapa AD/DA</h5>";
                                 echo "<p><input type='date' name='mapaAD_DA' 
id='mapaAD_DA' value=''></p>";
                          echo "</div>";
                          echo "<p><a href='./admin.php'>Voltar</a><p>";
                          ?>
      </div>
      </form>
</body>
```

```
</html>
```
# **Cadastrar Nova Aeronave PHP – Back-End**

```
<?PHP
session start();
if((!isset (§_SESSION['login']) == true) and (!isset (§_SESSION['senha']) ==true))
{
```

```
unset($_SESSION['login']);
  unset($_SESSION['senha']);
  header('location:index.php');
  \}if ( $_SESSION['mod'] == "admin")\{\}else {
      unset($_SESSION['login']);
       unset($_SESSION['senha']);
       unset($_SESSION['mod']);
       header('location:index.php');
\mathcal{F}$logado = $SESSION['login'];
$mod = $_SESSION['mod'];
$matricula = $_POST['matricula'];$situacao = $_POST['situacao'];$proprietario = $_POST['proprietario'];
$faboricante = $POST['fabricante'];$modelo = $_POST['modelo'];$tipo_registro = $_POST['tipo_registro'];
$ns = $POST['ns'];$ano_fabricacao = $POST['ano_fabricacao'];$cm = $_POST['cm'];%cva = $_POST['cva'];
$seguro = $POST['seguro'];$n_fistel = $POST['n_fistel'];\text{\$cad\_helice = $_POST['cad\_helice']};%cad_motor = $POST['cad_motor'];
\frac{2}{3}cad_celula = \frac{2}{3}_POST['cad_celula'];
$micca = $POST['micca'];
```

```
$mapaADDA = $ POST['mapaAD DA'];
if ($matricula == "")
      {
             header('location:cadastronovoaero.php');
      }
      else{
             ini set('display errors', true);
             error reporting(E ALL);
             $host = 'localhost';
             $user = 'root';
             $pass = '0987@Nunes';
             $database = 'ctmfacil';
             $conexao = mysqli_connect($host,$user,$pass);
             $banco = mysqli_select_db($conexao,$database);
```
\$sql = "INSERT into aeronaves (matricula, of\_id, situacao, val\_cva, proprietario, fabricante, modelo, tipo\_registro, ns, ano\_fabricacao, cm, cva, seguro, n fistel, cad helice, cad motor, cad celula, diario bordo, micca, mapaAD DA)

VALUES

```
('".$matricula."', '1', '".$situacao."', '".$cva."', '".
$proprietario."', '".$fabricante."','".$modelo."', '".$tipo_registro."', '".
$ns."', '".$ano_fabricacao."', '".$cm."', '".$cva."', '".$seguro."', '".
$n_fistel."', '".$cad_helice."', '".$cad_motor."', '".$cad_celula."', 
'DIARIOBORDO', '".$micca."', '".$mapaAD_DA."')";
             if (mysqli query($conexao, $sql)) {
                mysqli_close($conexao);
                header('location:admin.php');
             } else {
                mysqli_close($conexao);
                header('location:cadastronovoaero.php');
             }
```
}

?>

# **Alterar Aeronave PHP – Front-End**

```
<?PHP
session_start();
if((!isset ( $_SESSON['login']) == true) and (!isset ( $_SESSON['senha']) ==true))
{
   unset($_SESSION['login']);
  unset($_SESSION['senha']);
  header('location:index.php');
  }
if ($_SESSON['mod'] == "admin"){}
else {
      unset($_SESSION['login']);
      unset($_SESSION['senha']);
      unset($_SESSION['mod']);
      header('location:index.php');
}
$logado = $_SESSION['login'];
$mod = $ SESSION['mod'];
?>
<html>
<head>
     <meta charset="UTF-8">
     <meta http-equiv="X-UA-Compatible">
     <meta name="viewport" content="width=device-width, initial-scale=1.0">
```
<link

href="https://cdn.jsdelivr.net/npm/bootstrap@5.0.2/dist/css/bootstrap.min.css" rel="stylesheet"

```
integrity="sha384-EVSTQN3/azprG1Anm3QDgpJLIm9Nao0Yz1ztcQTwFspd3yD65VohhpuuCOmLASjC
" crossorigin="anonymous">
```
<script

src="https://cdn.jsdelivr.net/npm/bootstrap@5.0.2/dist/js/bootstrap.bundle.min.js" integrity="sha384-MrcW6ZMFYlzcLA8Nl+NtUVF0sA7MsXsP1UyJoMp4YLEuNSfAP+JcXn/ tWtIaxVXM" crossorigin="anonymous"></script>

```
<link rel="stylesheet" type="text/css" href="./css/ctmFull.css" />
```

```
 <title>CTMFacil - Área Admin - Alterar</title>
```
</head>

```
<body class="bodyAdmin">
```

```
<div id="topAdmin">
```
<div class="col6">

<img src="./img/logoFundoAzul.png">

</div>

<div class="col6 textBottom">Olá,<br> <?PHP echo \$logado; ?>

</div>

```
</div>
```

```
<form method="POST" action="./cadastronovoaerofull.php">
```
<div id="midAdmin">

<button type="submit" name="btNovaAeronave">Gravar Dados</button> </div>

<div class="colAlterar">

<?php

```
echo "<h5>Matrícula:<h5>";
                          echo "<p><input type='text' name='matricula' 
id='matricula' value=''></p>";
                          echo "<div class='col6'>";
                                 echo "<h5>Situação:</h5>";
                          echo "<p><input type='radio' id='situacao' 
name='situacao' value='1'> Manutenção</p>";
                          echo "</div>";
                          echo "<div class='col6'>";
                                 echo "<h5></h5>";
                                 echo "<p><input type='radio' id='situacao' 
name='situacao' value='2'> Disponível</p>";
                          echo "</div>";
                          echo "<div class='col6'>";
                                 echo "<h5>Val CVA:</h5>";
                                 echo "<p><input type='date' name='cva' id='cva' 
value=''</p>";
                          echo "</div>";
                          echo "<div class='col6'>";
                                 echo "<h5>Ano:</h5>";
                                 echo "<p><input type='text' name='ano_fabricacao'
id='ano_fabricacao' value=''</p>";
                          echo "</div>";
                          echo "<h5>Proprietário: </h5>";
                          echo "<p><input type='text' name='proprietario' 
id='proprietario' value=''</p>";
                          echo "<h5>Fabricante:</h5>";
                          echo "<p><input type='text' name='fabricante' 
id='fabricante' value=''</p>";
                          echo "<h5>Modelo:</h5>";
```

```
echo "<p><input type='text' name='modelo' id='modelo' 
value=''</p>";
                          echo "<h5>Tipo de Registro:</h5>";
                          echo "<p><input type='text' name='tipo_registro' 
id='tipo_registro' value=''</p>";
                          echo "<div class='col6'>";
                                 echo "<h5>N/S:</h5>";
                                 echo "<p><input type='text' name='ns' id='ns' 
value=''</p>";
                          echo "</div>";
                          echo "<div class='col6'>";
                                echo "<h5>CM:</h5>";
                                 echo "<p><input type='text' name='cm' id='cm' 
value=''</p>";
                          echo "</div>";
                          echo "<div class='col6'>";
                                 echo "<h5>Val Seguro:</h5>";
                                 echo "<p><input type='date' name='seguro' 
id='seguro' value=''</p>";
                          echo "</div>";
                          echo "<div class='col6'>";
                                 echo "<h5>Fistel:</h5>";
                                 echo "<p><input type='text' name='n_fistel' 
id='cm' value=''</p>";
                          echo "</div>";
                          echo "<div class='col6'>";
                                 echo "<h5>Cad Célula:</h5>";
```
71

```
echo "<p><input type='radio' id='cad_celula' 
name='cad_celula' value='1'> OK</p>";
                          echo "</div>";
                          echo "<div class='col6'>";
                                 echo "<h5></h5>";
                                 echo "<p><input type='radio' id='cad_celula' 
name='cad_celula' value='2'> Pendente</p>";
                          echo "</div>";
                          echo "<div class='col6'>";
                                 echo "<h5>Cad Motor:</h5>";
                          echo "<p><input type='radio' id='cad_motor' 
name='cad_motor' value='1'> OK</p>";
                          echo "</div>";
                          echo "<div class='col6'>";
                                 echo "<h5></h5>";
                                 echo "<p><input type='radio' id='cad_motor' 
name='cad_motor' value='2'> Pendente</p>";
                          echo "</div>";
                          echo "<div class='col6'>";
                                 echo "<h5>Cad Hélice:</h5>";
                          echo "<p><input type='radio' id='cad_helice' 
name='cad_helice' value='1'> OK</p>";
                          echo "</div>";
                          echo "<div class='col6'>";
                                 echo "<h5></h5>";
                                 echo "<p><input type='radio' id='cad_helice' 
name='cad_helice' value='2'> Pendente</p>";
                          echo "</div>";
                          echo "<div class='col6'>";
                                 echo "<h5>MICCA</h5>";
```
```
echo "<p><input type='date' name='micca' 
id='micca' value=''></p>";
                          echo "</div>";
                          echo "<div class='col6'>";
                                 echo "<h5>Mapa AD/DA</h5>";
                                 echo "<p><input type='date' name='mapaAD_DA' 
id='mapaAD_DA' value=''></p>";
                          echo "</div>";
                          echo "<p><a href='./admin.php'>Voltar</a><p>";
                    ?>
      </div>
      </form>
</body>
```
</html>

## **Alterar Aeronave PHP – Back-End**

```
<?PHP
session start();
if((!isset (§ SESSION['login']) == true) and (!isset (§ SESSION['senha']) ==true))
{
 unset($ SESSION['login']);
  unset($_SESSION['senha']);
  header('location:index.php');
  }
if ($_SESSON['mod'] == "admin"){}
else {
      unset($_SESSION['login']);
```

```
unset($_SESSION['senha']);
unset($_SESSION['mod']);
header('location:index.php');
```
 $\}$ 

```
$logado = $ SESION['login'];
$mod = $_SESSION['mod'];$matricula = $_POST['matricula'];$situacao = $POST['situacao'];$proprietario = $_POST['proprietario'];
$faboricante = $POST['fabricante'];$modelo = $_POST['modelo'];$tipo_registro = $_POST['tipo_registro'];
$ns = $POST['ns'];$ano_fabricacao = $POST['ano_fabricacao'];$cm = $_POST['cm'];%cva = $_POST['cva'];
$seguro = $_POST['seguro'];
$n_fistel = $POST['n_fistel'];\text{\$cad\_helice = $_POST['cad\_helice']};\text{\$cad_motor = $_POST['cad_motor']};\frac{2}{3}cad_celula = $_POST['cad_celula'];
$micca = $_POST['micca'];
$mapaAD_DA = $POST['mapaAD_DA'];if (\text{5}matricula == "")
       \{header('location:cadastronovoaero.php');
       \mathcal{F}else{
              ini_set('display_errors', true);
```

```
error_reporting(E_ALL);
$host = 'localhost';$user = 'root';$pass = '0987@Nunes';$databases = 'ctmfacil';$conexao = mysqli connect($host,$user,$pass);
$banco = mysqli select db($conexao,$database);
```
\$sql = "INSERT into aeronaves (matricula, of id, situacao, val cva, proprietario, fabricante, modelo, tipo\_registro, ns, ano\_fabricacao, cm, cva, seguro, n\_fistel, cad\_helice, cad\_motor, cad\_celula, diario\_bordo, micca, mapaAD DA)

## **VALUES**

```
("".$matricula."', '1', '".$situacao."', '".$cva."', '".
$proprietario."', '".$fabricante."','".$modelo."', '".$tipo_registro."', '".
$ns."', '".$ano_fabricacao."', '".$cm."', '".$cva."', '".$seguro."', '".
$n_fistel."', '".$cad_helice."', '".$cad_motor."', '".$cad_celula."',
'DIARIOBORDO', '".$micca."', '".$mapaAD_DA."')";
             if (mysqli query($conexao, $sql)) {
               mysqli_close($conexao);
               header('location:admin.php');
             } else \{mysqli close($conexao);
               header('location:cadastronovoaero.php');
             \mathcal{F}\}\rightarrow
```
## **Excluir Aeronave PHP - Front-End**

```
<?PHP
session_start();
if((lisset ($S\_SESSION['login']) == true) and (lisset ($S\_SESSION['senha']) ==true))
```
{

```
 unset($_SESSION['login']);
   unset($_SESSION['senha']);
   header('location:index.php');
  }
if ($ SESSION['mod'] == "admin")
{}
else {
      unset($_SESSION['login']);
      unset($_SESSION['senha']);
      unset($_SESSION['mod']);
      header('location:index.php');
}
$logado = $_SESSION['login'];
$mod = $_SESSION['mod'];
$matricPost = $GET['id'];?>
<html>
<head>
     <meta charset="UTF-8">
     <meta http-equiv="X-UA-Compatible">
     <meta name="viewport" content="width=device-width, initial-scale=1.0">
      <link 
href="https://cdn.jsdelivr.net/npm/bootstrap@5.0.2/dist/css/bootstrap.min.css" 
rel="stylesheet" 
integrity="sha384-EVSTQN3/azprG1Anm3QDgpJLIm9Nao0Yz1ztcQTwFspd3yD65VohhpuuCOmLASjC
" crossorigin="anonymous">
      <script
```
src="https://cdn.jsdelivr.net/npm/bootstrap@5.0.2/dist/js/bootstrap.bundle.min.js" integrity="sha384-MrcW6ZMFYlzcLA8Nl+NtUVF0sA7MsXsP1UyJoMp4YLEuNSfAP+JcXn/ tWtIaxVXM" crossorigin="anonymous"></script>

```
<link rel="stylesheet" type="text/css" href="./css/ctmFull.css" />
    <title>CTMFacil - Área Admin - e</title>
</head>
<?php
ini_set('display_errors', true);
error reporting(E ALL);
$host = 'localhost';$user = 'root';$pass = '0987@Nunes';$databases = 'ctmfacil';$conexao = mysqli_connect($host,$user,$pass);
$banco = mysqli_select_db($conexao,$database);
mysqli set charset($conexao,'utf8');
$sql = "select * from aeronaves where matricula='".$matricPost."'";
$result = mysqli_query($conexao,$sql) or die("Erro");
\geq<body class="bodyAdmin">
       <div id="topAdmin">
             <div class="col6">
                    <img src="./img/logoFundoAzul.png">
             \langle/div>
             <div class="col6 textBottom">Olá,<br> <?PHP echo $logado; ?>
             \langle/div>
       \langle/div>
       <form method="POST" action="./excluiraerofull.php">
       <div class="colAlterar">
                           \langle?php
                    while($dados=mysqli fetch assoc($result))
                    \{
```

```
echo "<h3>Matrícula - ".$dados['matricula']."</h3>";
                           echo "<input type='hidden' id='matricula' 
name='matricula' value='".$dados['matricula']."'><br><br>";
                           echo "<p>Deseja realmente excluir a aeronave 
acima?</p>";
                           echo "<div id='midAdmin'>";
                                  echo "<p><br/>>button type='submit'
name='btApagarAeronave'>Apagar Dados</button></p>";
                           echo "</div>";
                           echo "<p><a href='./admin.php'>Voltar</a><p>";
                    } 
                    ?>
       </div>
       </form>
</body>
</html>
Excluir Aeronave PHP - Back-End
<?PHP
session_start();
if((!isset ($_SESSION['login']) == true) and (!isset ($_SESSION['senha']) ==
true))
{
   unset($_SESSION['login']);
   unset($_SESSION['senha']);
   header('location:index.php');
   }
if (\frac{\pi}{3} SESSION['mod'] == "admin")
{}
else {
       unset($_SESSION['login']);
```

```
unset($_SESSION['senha']);
      unset($_SESSION['mod']);
      header('location:index.php');
}
$logado = $_SESSION['login'];
$mod = $ SESSION['mod'];
$matricula = $_POST['matricula'];
if ($matricula == "")
      {
             header('location:admin.php');
      }
      else{
             ini set('display errors', true);
             error reporting(E ALL);
             $host = 'localhost';
             $user = 'root';
             $pass = '0987@Nunes';
             $database = 'ctmfacil';
             $conexao = mysqli_connect($host,$user,$pass);
             $banco = mysqli_select_db($conexao,$database);
             $sql = "DELETE FROM aeronaves WHERE matricula='".$matricula."'";
             if (mysqli query($conexao, $sql)) {
                mysqli_close($conexao);
                header('location:admin.php');
             } else {
                mysqli_close($conexao);
                header('location:admin.php');
             }
      }
```
?>

## **Ver Aeronave PHP**

```
<?PHP
session_start();
if((!isset ($S_2ESSION['login']) == true) and (!isset ($S_2ESSION['senha']) ==true))
{
  unset($_SESSION['login']);
  unset($_SESSION['senha']);
  header('location:index.php');
  }
if ($_SESSON['mod'] == "user"){}
else {
      unset($_SESSION['login']);
      unset($_SESSION['senha']);
      unset($_SESSION['mod']);
      header('location:index.php');
} 
$logado = $_SESSION['login'];
$mod = $_SESSION['mod'];
$matricPost = $ GET['id'];?>
<html>
<head>
     <meta charset="UTF-8">
     <meta http-equiv="X-UA-Compatible">
     <meta name="viewport" content="width=device-width, initial-scale=1.0">
```
 $\triangle$ link

href="https://cdn.jsdelivr.net/npm/bootstrap@5.0.2/dist/css/bootstrap.min.css" rel="stylesheet"

```
integrity="sha384-EVSTQN3/azprG1Anm3QDgpJLIm9Nao0Yz1ztcQTwFspd3yD65VohhpuuCOmLASjC
" crossorigin="anonymous">
```
<script

src="https://cdn.jsdelivr.net/npm/bootstrap@5.0.2/dist/js/bootstrap.bundle.min.js" integrity="sha384-MrcW6ZMFYlzcLA8Nl+NtUVF0sA7MsXsP1UyJoMp4YLEuNSfAP+JcXn/ tWtIaxVXM" crossorigin="anonymous"></script>

```
<link rel="stylesheet" type="text/css" href="./css/ctmFull.css" />
```

```
<title>CTMFacil - Área Admin - Alterar</title>
```
</head>

<?php

```
ini_set('display_errors', true);
```

```
error_reporting(E_ALL);
```

```
$host = 'localhost';
```

```
$user = 'root';
```

```
$pass = '0987@Nunes';
```

```
\text{\$database = 'ctmfacil';}
```

```
$conexao = mysqli_connect($host,$user,$pass);
```

```
$banco = mysqli_select_db($conexao,$database);
```

```
mysqli_set_charset($conexao,'utf8');
```

```
$sql = "select * from aeronaves where matricula='".$matricPost."'";
```

```
$result = mysqli_query($conexao,$sql ) or die("Erro");
```
 $\geq$ 

```
<body class="bodyUser">
```

```
<div id="topUser">
```
<div class="col6">

```
<img src="./img/logoFundoLaranja.png">
```
 $\langle$ /div>

<div class="col6 textBottom">Olá,<br> <?PHP echo \$logado; ?> <br><a href="./index.php">Logout</a>

```
</div>
```
</div>

```
<form method="POST" action="./cadastroaerofull.php">
```

```
<div class="colAlterar">
```
{

<?php while(\$dados=mysqli\_fetch\_assoc(\$result)) if (\$dados['situacao'] == "1") { \$disponivel = ""; \$manutencao = "checked"; }else if (\$dados['situacao'] == "2") { \$disponivel = "checked"; \$manutencao = ""; } else{ \$disponivel = ""; \$manutencao = ""; } if (\$dados['cad\_celula'] == "1") { \$celulaOk = "checked"; \$celulaPentente = ""; }else if (\$dados['cad\_celula'] == "2") { \$celulaOk = ""; \$celulaPentente = "checked"; } else{ \$celulaOk = ""; \$celulaPentente = "";

```
}
                             if ($dados['cad_motor'] == "1") {
                                    $motorOk = "checked";
                                    $motorPentente = "";
                             }else if ($dados['cad_motor'] == "2") {
                                    $motorOk = "";$motorPentente = "checked";
                             }
                             else{
                                    $motorOk = "";$motorPentente = "";
                                    }
                             if (\frac{\delta}{\delta}) and \delta and \delta and \delta and \delta and \delta = "1") {
                                    $heliceOk = "checked";
                                    $helicePentente = "";
                             }else if (\frac{d}{d}dados['cad helice'] == "2") {
                                    $heliceOk = "";
                                    $helicePentente = "checked";
                             }
                             else{
                                    $heliceOk = "";
                                    $helicePentente = "";
                                    }
                             echo "<h3>Matrícula - ".$dados['matricula']."</h3>";
                             echo "<p></p>";
                             echo "<div class='col6'>";
                                    echo "<h5>Situação:</h5>";
                             echo "<p><input type='radio' id='situacao' 
name='situacao' value='1' ". $manutencao ." disabled> Manutenção</p>";
                             echo "</div>";
```

```
echo "<div class='col6'>";
                                 echo "<h5></h5>";
                                 echo "<p><input type='radio' id='situacao' 
name='situacao' value='2' ". $disponivel ." disabled> Disponível</p>";
                          echo "</div>";
                          echo "<h5>Oficina: </h5>";
                          $oficial = $dados['of_id'];$sqlOficina = "select oficina from oficina where 
of_id='".$oficinaId."'";
                          $resultOficina = mysqli_query($conexao,$sqlOficina ) or 
die("Erro");
      while($dadosOficina=mysqli_fetch_assoc($resultOficina))
                                 {
                                       echo "<p>".$dadosOficina['oficina']."</p>";
                                 }
                          echo "<div class='col6'>";
                                 echo "<h5>Val CVA:</h5>";
                                 echo "<p>".$dados['cva']."</p>";
                          echo "</div>";
                          echo "<div class='col6'>";
                                 echo "<h5>Ano:</h5>";
                                 echo "<p>".$dados['ano_fabricacao']."</p>";
                          echo "</div>";
                          echo "<h5>Proprietário: </h5>";
                          echo "<p><input type='text' name='proprietario' 
id='proprietario' value='".$dados['proprietario']."'</p>";
                          echo "<h5>Fabricante:</h5>";
                          echo "<p><input type='text' name='fabricante' 
id='fabricante' value='".$dados['fabricante']."'</p>";
                          echo "<h5>Modelo:</h5>";
```

```
echo "<p><input type='text' name='modelo' id='modelo' 
value='".$dados['modelo']."'</p>";
                          echo "<h5>Tipo de Registro:</h5>";
                          echo "<p><input type='text' name='tipo_registro' 
id='tipo_registro' value='".$dados['tipo_registro']."'</p>";
                          echo "<div class='col6'>";
                                 echo "<h5>N/S:</h5>";
                                 echo "<p><input type='text' name='ns' id='ns' 
value='".$dados['ns']."'</p>";
                          echo "</div>";
                          echo "<div class='col6'>";
                                 echo "<h5>CM:</h5>";
                                 echo "<p><input type='text' name='cm' id='cm' 
value='".$dados['cm']."'</p>";
                          echo "</div>";
                          echo "<div class='col6'>";
                                 echo "<h5>Val Seguro:</h5>";
                                 echo "<p><input type='date' name='seguro' 
id='seguro' value='".$dados['seguro']."'</p>";
                          echo "</div>";
                          echo "<div class='col6'>";
                                 echo "<h5>Fistel:</h5>";
                                 echo "<p><input type='text' name='n_fistel' 
id='cm' value='".$dados['n fistel']."'</p>";
                          echo "</div>";
                          echo "<div class='col6'>";
                                 echo "<h5>Cad Célula:</h5>";
                          echo "<p><input type='radio' id='cad_celula' 
name='cad_celula' value='1' ". $celulaOk ."> OK</p>";
```

```
echo "</div>";
```
85

```
echo "<div class='col6'>";
                                 echo "<h5></h5>";
                                 echo "<p><input type='radio' id='cad_celula' 
name='cad_celula' value='2' ". $celulaPentente ."> Pendente</p>";
                          echo "</div>";
                          echo "<div class='col6'>";
                                 echo "<h5>Cad Motor:</h5>";
                          echo "<p><input type='radio' id='cad_motor' 
name='cad_motor' value='1' ". $motorOk ."> OK</p>";
                          echo "</div>";
                          echo "<div class='col6'>";
                                 echo "<h5></h5>";
                                 echo "<p><input type='radio' id='cad_motor' 
name='cad_motor' value='2' ". $motorPentente ."> Pendente</p>";
                          echo "</div>";
                          echo "<div class='col6'>";
                                 echo "<h5>Cad Hélice:</h5>";
                          echo "<p><input type='radio' id='cad_helice' 
name='cad_helice' value='1' ". $heliceOk ."> OK</p>";
                          echo "</div>";
                          echo "<div class='col6'>";
                                 echo "<h5></h5>";
                                 echo "<p><input type='radio' id='cad_helice' 
name='cad_helice' value='2' ". $helicePentente ."> Pendente</p>";
                          echo "</div>";
                          echo "<div class='col6'>";
                                 echo "<h5>MICCA</h5>";
                                 echo "<p><input type='date' name='micca' 
id='micca' value='".$dados['micca']."'></p>";
                          echo "</div>";
                          echo "<div class='col6'>";
```

```
echo "<h5>Mapa AD/DA</h5>";
                                 echo "<p><input type='date' name='mapaAD_DA' 
id='mapaAD_DA' value='".$dados['mapaAD_DA']."'></p>";
                          echo "</div>";
                          echo "<p><a href='./user.php'>Voltar</a><p>";
                   } 
                    ?>
      </div>
      </form>
</body>
</html>
```